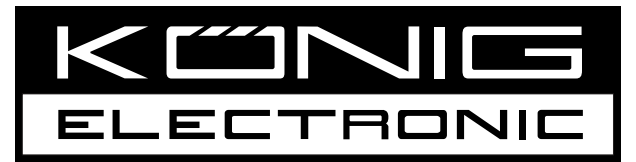

# **CMP-UPS650VAL CMP-UPS1000VAL CMP-UPS2000VAL**

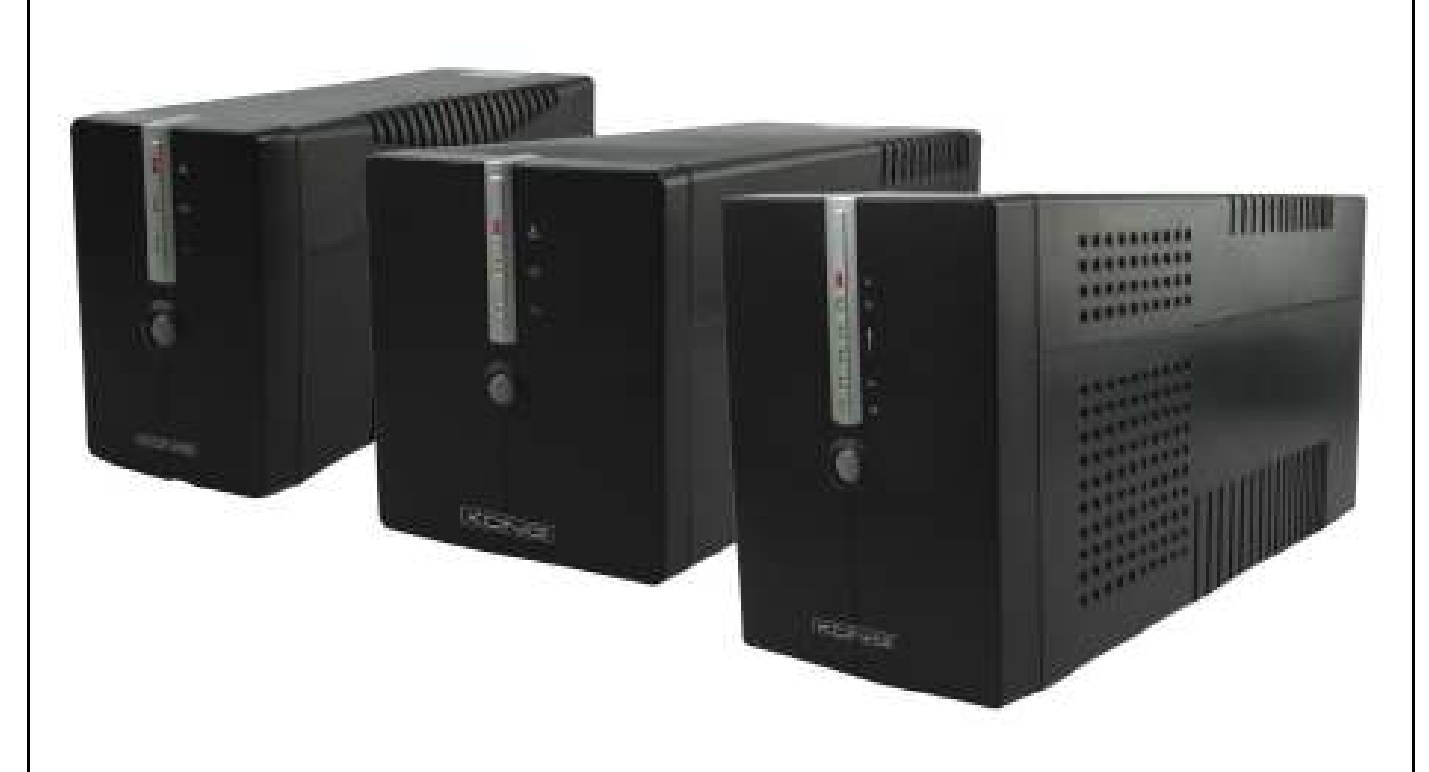

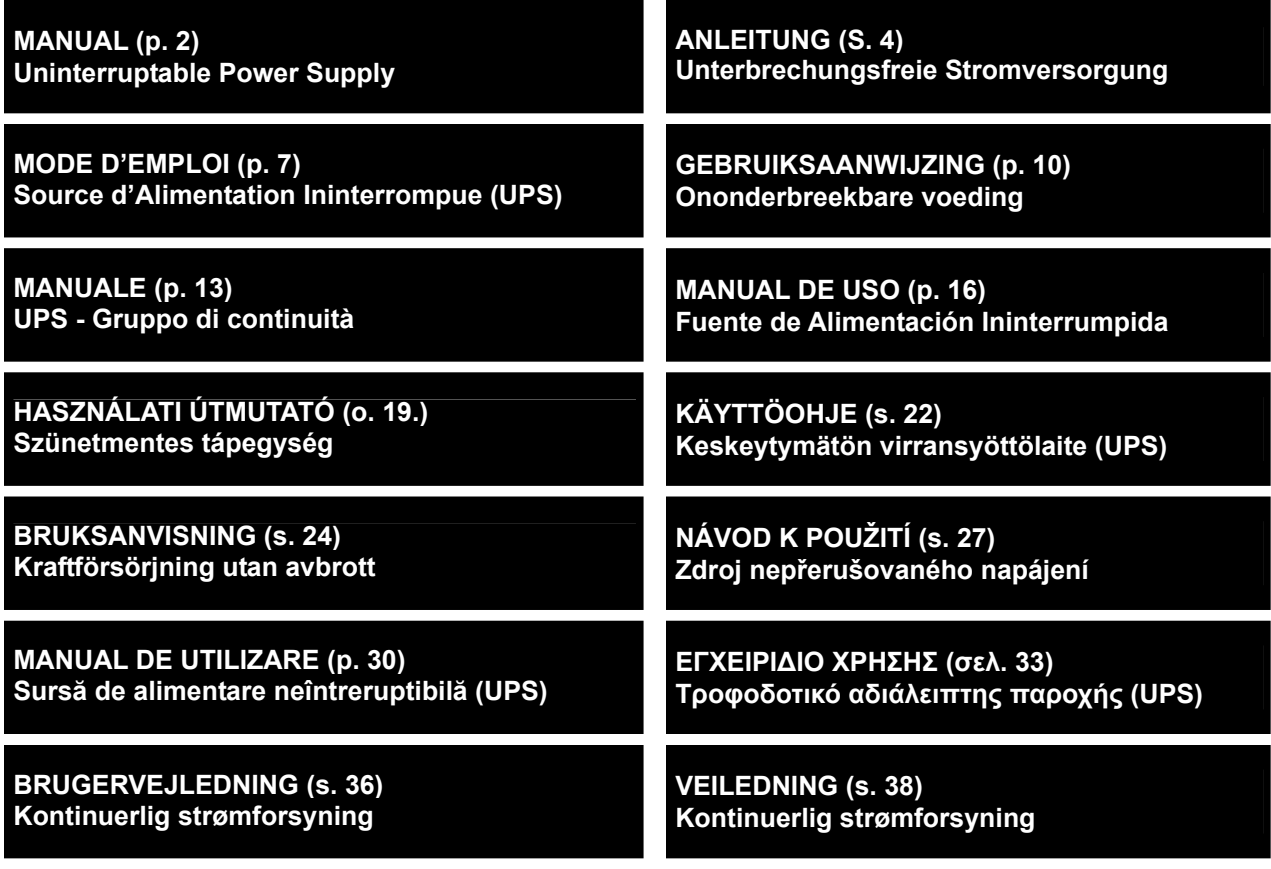

# **ENGLISH**

# **Product Overview**

1. Power switch

1. Output points 2. AC output 3. Circuit breaker 4. Surge protection

5. USB communication port

- 2. AC mode: green light
- 3. Battery mode: yellow flashing
- 4. Fault LED: red light
- 5. UPS status LED: AC mode: green light Battery mode: green flashing
- 6. AC mode: indicates load level Battery mode: indicating battery capacity

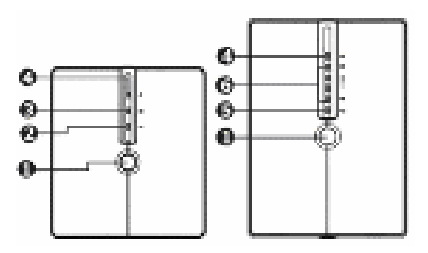

#### **Front view**

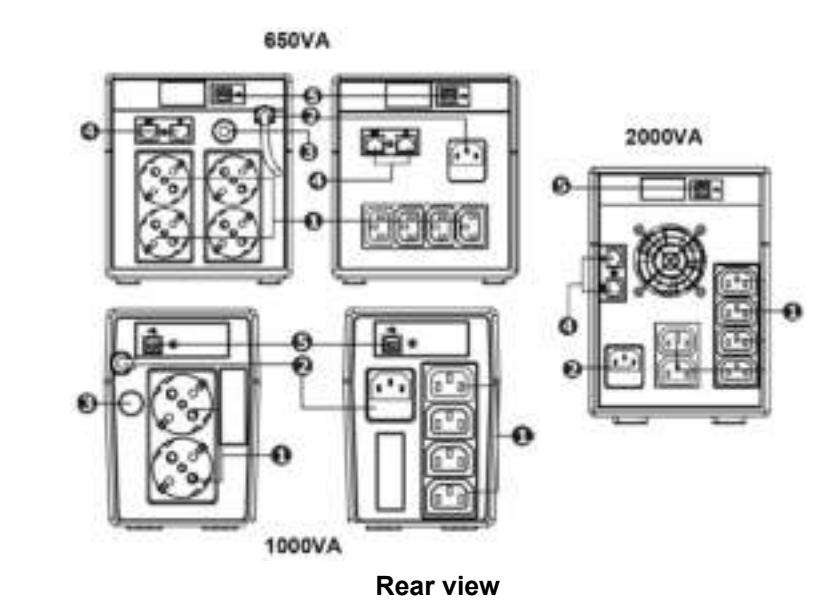

**Note**: Before installation check that nothing inside the package is damaged. **Caution**: Never connect a laser printer or scanner to the UPS unit. This may damage to the unit.

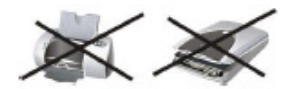

# **Placement & storage**

Install the UPS in a protected area that is free from excessive dust and has adequate air flow (see picture below). Place the UPS away from other units by at least 20 cm to avoid interference. Do not operate the UPS when the temperature and humidity is outside specified limits. (Please check specs for the limitations).

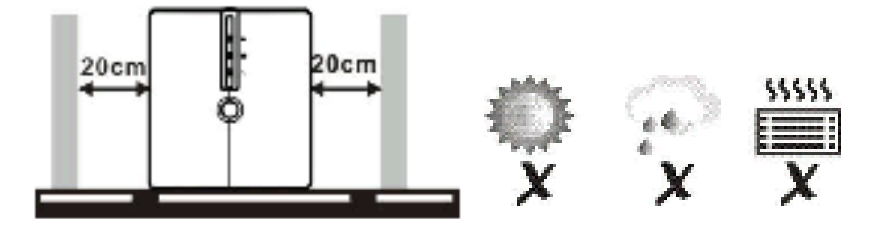

# **Connecting and charging the UPS**

Plug in the AC input cord to a wall outlet. For the best result, charge the battery for at least 6 hours before initial use. The UPS charges its battery while connected to the utility.

# **Connecting the loads**

Plug in the loads to the output sockets at the rear of the UPS. Simply turn on the power switch of the UPS. The devices connected to the UPS will be protected by the UPS unit.

# **Connect communication cable (only for the model with USB port)**

To allow unattended UPS shutdown/start-up and status monitoring, connect the USB cable to the UPS unit and the other end into a free USB port in your computer. With the monitoring software installed, you can manage the UPS and see the status on your computer screen.

# **Turn the UPS unit on/off**

Turn the UPS on/off by pressing the power switch.

# **Software download & installation**

- To be sure you have the most recent software version, download it from http://www.power-software-download.com
- Click ViewPower software icon and then choose your required OS to download the software
- Follow the on-screen instructions to install the software
- When your computer restarts, the monitoring software will appear as an orange plug icon located in the system tray, near the clock
- User name and password in software management:
	- User name: **administrator**
	- Password: **administrator**

#### *6 months warranty on battery*

#### **Safety precautions:**

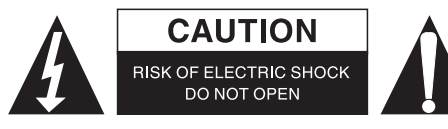

To reduce risk of electric shock, this product should ONLY be opened by an authorized technician when service is required. Disconnect the product from mains and other equipment if a problem should occur. Do not expose the product to water or moisture.

#### **Maintenance:**

Clean only with a dry cloth. Do not use cleaning solvents or abrasives.

#### **Warranty:**

No guarantee or liability can be accepted for any changes and modifications of the product or damage caused due to incorrect use of this product.

#### **General:**

Designs and specifications are subject to change without notice.

All logos brands and product names are trademarks or registered trademarks of their respective holders and are hereby recognized as such.

Keep this manual and packaging for future reference.

#### **Attention:**

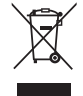

This product is marked with this symbol. It means that used electrical and electronic products should not be mixed with general household waste. There is a separate collections system for these products.

# **DEUTSCH**

# **Aufbau des Geräts**

- 1. Power (Ein-/Ausschalter)
- 2. Netzbetrieb: Grüne LED
- 3. Batteriebetrieb: Gelbe LED blinkt
- 4. Störung: Rote LED
- 5. USV Status-LED: Netzbetrieb: Grüne LED

Batteriebetrieb: Grüne LED blinkt

6. Netzbetrieb: Anzeige des Lastniveaus Batteriebetrieb: Anzeige Batteriekapazität

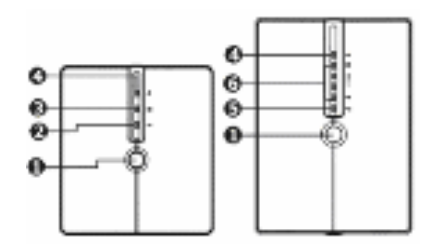

#### **Vorderansicht**

- 1. Ausgangssteckdosen
- 2. Netzeingang
- 3. Leistungsschalter
- 4. Überspannungsschutz
- 5. USB-Schnittstelle

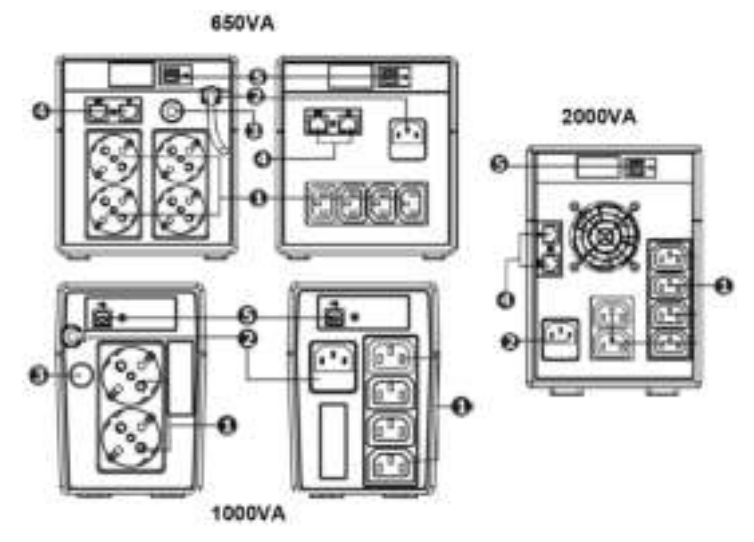

#### **Rückansicht**

**Anmerkung**: Vor der Installation überprüfen, ob es innerhalb der Verpackung zu Beschädigungen gekommen ist.

**Vorsicht**: Schließen Sie niemals einen Laser-Drucker oder Scanner an die USV an. Dies kann zu Schäden am Gerät führen.

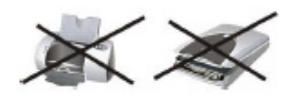

# **Aufstellung u. Aufbewahrung**

Installieren Sie die USV in einem geschützten Bereich ohne übermäßige Staubbelastung und mit angemessener Luftzirkulation (siehe Bild unten). Stellen Sie die USV mit einem Mindestabstand von 20 cm zu anderen Geräten auf, um Störungen zu vermeiden. Nehmen Sie die USV nicht in Betrieb, wenn Temperatur und Luftfeuchtigkeit außerhalb der angegebenen Grenzwerte liegen. (Bitte überprüfen Sie die technischen Daten auf Einschränkungen).

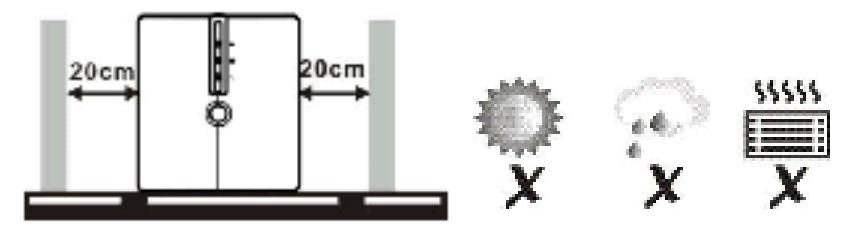

### **Anschließen und Aufladen der USV**

Schließen Sie das Netz-Eingangskabel an einer Steckdose an. Laden Sie für beste Ergebnisse vor dem ersten Gebrauch die Batterie für mindestens 6 Stunden auf. Die USV lädt ihre Batterie auf, während sie mit einer Steckdose verbunden ist.

#### **Anschließen der Verbraucher**

Schließen Sie die Verbraucher an den Ausgängen auf der Rückseite der USV an. Schalten Sie den Netzschalter der USV ein. Die an die USV angeschlossenen Geräte werden von der USV geschützt.

# **Anschluss des Kommunikationskabels (nur bei Modellen mit USB-Anschluss)**

Um ein unbeaufsichtigtes Ein- und Ausschalten sowie die Statusüberwachung zu ermöglichen, schließen Sie das USB-Kabel an die USV und das andere Ende in einen freien USB-Port Ihres Computers an. Mittels der installierten Überwachungssoftware können Sie die USV verwalten und den Status auf dem Bildschirm anzeigen.

### **Ein-/Ausschalten der USV**

Schalten Sie die USV ein oder aus, indem Sie den Netzschalter drücken.

#### **Software-Download u. -Installation**

- Um sicherzustellen, dass Sie die neueste Software-Version besitzen, laden Sie diese von http://www.power-software-download.com herunter
- Klicken Sie auf das Symbol "ViewPower Software" und wählen Sie zum Herunterladen der Software anschließend Ihr gewünschtes Betriebssystem
- Befolgen Sie zur Installation der Software die Anweisungen auf dem Bildschirm
- Wenn Ihr Computer neu startet, wird die Überwachungs-Software als oranges Stecker-Symbol in der Taskleiste neben der Uhr angezeigt
- Benutzername und Passwort in der Verwaltungs-Software:
	- Benutzername: **administrator**
	- Passwort**: administrator**

#### *6 Monate Garantie auf die Batterie*

#### **Sicherheitsvorkehrungen:**

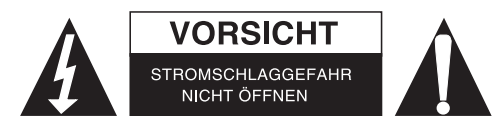

Um das Risiko eines elektrischen Schlags zu verringern, sollte dieses Produkt AUSSCHLIESSLICH von einem autorisierten Techniker geöffnet werden. Bei Problemen trennen Sie das Gerät bitte von der Spannungsversorgung und von anderen Geräten ab. Stellen Sie sicher, dass das Gerät nicht mit Wasser oder Feuchtigkeit in Berührung kommt.

#### **Wartung:**

Nur mit einem trockenen Tuch säubern. Keine Reinigungs- oder Scheuermittel verwenden.

#### **Garantie:**

Es kann keine Garantie oder Haftung für irgendwelche Änderungen oder Modifikationen des Produkts oder für Schäden übernommen werden, die aufgrund einer nicht ordnungsgemäßen Anwendung des Produkts entstanden sind.

#### **Allgemeines:**

Design und technische Daten können ohne vorherige Ankündigung geändert werden.

Alle Logos, Marken und Produktnamen sind Marken oder eingetragene Marken ihrer jeweiligen Eigentümer und werden hiermit als solche anerkannt.

Bitte bewahren Sie Bedienungsanleitung und Verpackung für spätere Verwendung auf.

#### **Achtung:**

 $\angle$  Dieses Produkt ist mit diesem Symbol gekennzeichnet. Es bedeutet, dass die ausgedienten

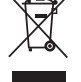

elektrischen und elektronischen Produkte nicht mit dem allgemeinen Haushaltsmüll entsorgt werden

dürfen. Für diese Produkte stehen gesonderte Sammelsysteme zur Verfügung.

# **FRANÇAIS**

# **Vue d'ensemble du produit**

- 1. Interrupteur Alimentation
- 2. Mode CA : Voyant vert
- 3. Mode batterie : Clignotant jaune
- 4. DEL Défaillance : Voyant rouge
- 5. DEL statut de l'UPS : mode CA : Voyant vert

Mode batterie : Clignotant vert

6. Mode CA : indique le niveau de charge Mode batterie : indication de la capacité de la batterie

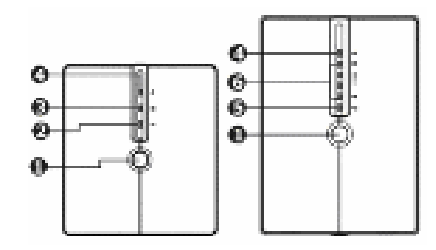

#### **Vue de face**

650VA

- 1. Prises de sortie
- 2. Sortie CA
- 3. Disjoncteur
- 4. Protection contre les surtensions
- 5. Port de communication USB

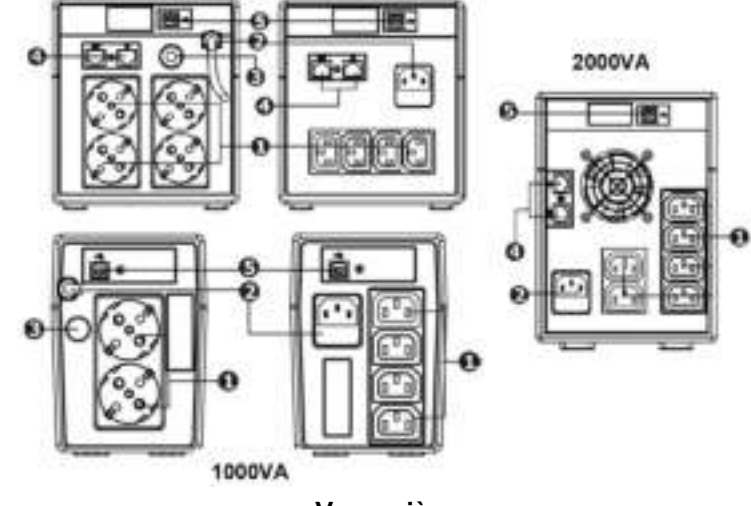

**Vue arrière** 

**Note** : Avant de procéder à l'installation, vérifier que rien n'est endommagé à l'intérieur de l'emballage. **Attention** : Ne jamais brancher une imprimante laser ou un scanner sur l'unité USP. Cela pourrait endommager l'unité.

# **Mise en place et Rangement**

Installer l'USP dans un endroit protégé où la poussière n'est pas susceptible de s'accumuler et où il existe une bonne ventilation (voir le schéma ci-dessous). Placer l'USP à une distance minimale de 20 cm par rapport à d'autres unités pour éviter les interférences. Ne pas se servir de l'USP lorsque la température et l'humidité sont en dehors des limites spécifiées. (Veuillez consulter les spécifications pour connaître ces limites).

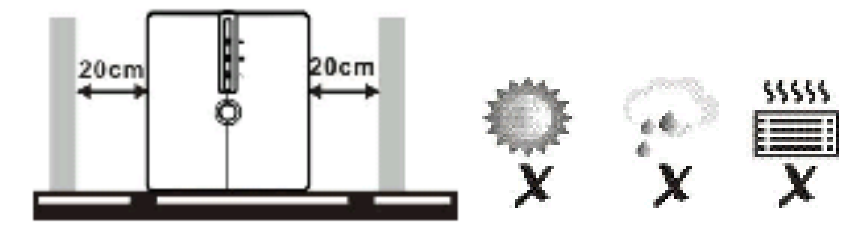

# **Raccordement et Chargement de l'USP**

Brancher le cordon d'entrée CA sur une prise secteur. Afin d'obtenir de meilleurs résultats, mettre en charge la batterie pendant au moins 6 heures avant utilisation. L'UPS charge sa batterie lorsqu'elle est connectée à l'appareil.

## **Connexion des Charges**

Brancher les charges sur les prises de sortie à l'arrière de l'UPS. Enclencher simplement l'interrupteur d'alimentation sur l'UPS. Les appareils connectés à l'UPS seront protégés par l'unité UPS.

# **Brancher le Câble de Communication (seulement pour le modèle équipé d'un port USB)**

Le démarrage/l'arrêt de l'UPS et le suivi de son statut peuvent s'effectuer à distance en raccordant le câble USB à l'UPS et en branchant l'autre extrémité sur un port USB disponible sur votre ordinateur. Au moyen du logiciel de suivi installé, vous pouvez gérer l'USP et suivre son statut sur l'écran de votre ordinateur.

#### **Mise en marche/arrêt de l'UPS**

Mettre en marche/arrêter l'UPS en appuyant sur l'interrupteur d'alimentation.

### **Téléchargement et Installation du Logiciel**

- Assurez-vous que vous disposez de la version de logiciel la plus récente, la télécharger depuis http://www.power-software-download.com
- Cliquer sur l'icône logiciel ViewPower puis choisir le système d'exploitation (OS) requis pour télécharger le logiciel
- Suivre les instructions données sur l'écran pour installer le logiciel
- Lorsque votre ordinateur redémarrera, le logiciel de suivi apparaîtra sous la forme d'une icône prise orange située sur la barre d'outils système, près de l'horloge
- Nom d'utilisateur et mot de passe pour la gestion du logiciel :

Nom d'utilisateur : **administrator** Mot de passe : **administrator** 

#### *6 mois de garantie sur la batterie*

#### **Consignes de sécurité :**

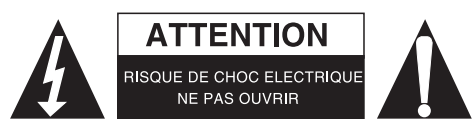

Pour réduire le risque de choc électrique, ce produit ne doit être ouvert que par un technicien qualifié si une réparation s'impose. Débranchez l'appareil et les autres équipements du secteur s'il y a un problème. Ne pas exposer l'appareil à l'eau ni à l'humidité.

#### **Entretien :**

Ne nettoyez l'appareil qu'avec un chiffon sec. N'utilisez pas de solvants ou de produits abrasifs.

#### **Garantie :**

Aucune garantie ou responsabilité ne sera acceptée en cas de modification et/ou de transformation du produit ou en cas de dommages provoqués par une utilisation incorrecte de l'appareil.

#### **Généralités :**

Le design et les caractéristiques techniques sont sujets à modification sans notification préalable. Tous les logos de marques et noms de produits sont des marques déposées ou immatriculées dont leurs détenteurs sont les propriétaires et sont donc reconnues comme telles dans ce documents. Conservez ce manuel et l'emballage pour toute référence ultérieure.

#### **Attention :**

Ce symbole figure sur l'appareil. Il signifie que les produits électriques et électroniques ne doivent pas être jetés avec les déchets domestiques. Le système de collecte est différent pour ce genre de

**produits.** 

# **NEDERLANDS**

# **Productoverzicht**

- 1. Spanningsschakelaar
- 2. AC-modus: groen licht
- 3. Batterij-modus: knippert geel
- 4. LED storing: rood licht
- 5. LED UPS-status: AC-modus: groen licht Batterij-modus: groen knippert
- 6. AC-modus: geeft het belastingsniveau aan

Batterij-modus: geeft de batterijcapaciteit aan

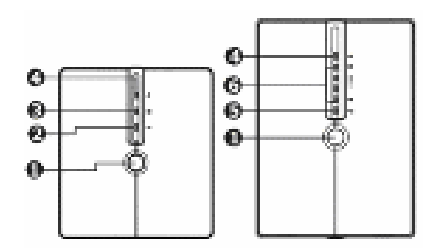

#### **Vooraanzicht**

- 1. Uitgangspunten
- 2. AC-uitgang
- 3. Stroomonderbreker
- 4. Piekstroombeveiliging
- 5. USB-communicatiepoort

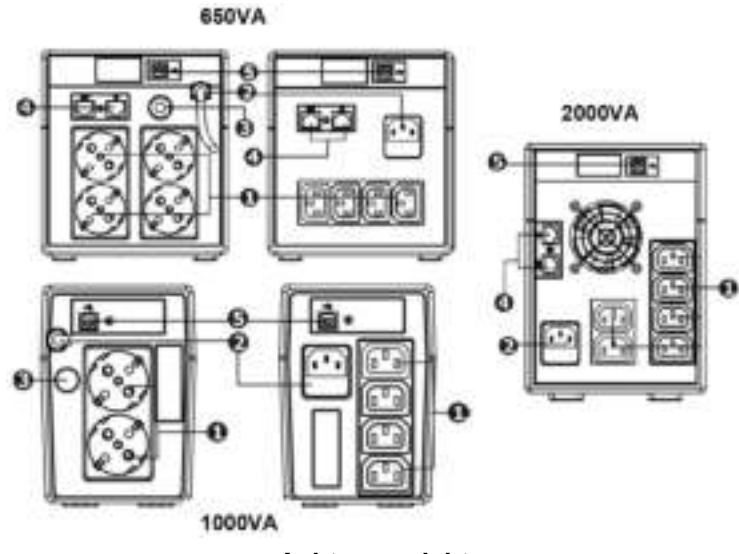

**Achteraanzicht** 

**Opmerking:** Controleer vóór installatie dat er niets in de verpakking is beschadigd.

**Waarschuwing:** Sluit nooit een laserprinter of een scanner aan op het UPS-apparaat. Dit kan schade aan het apparaat veroorzaken.

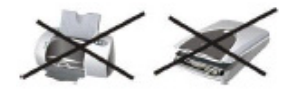

# **Plaatsing & opslag**

Installeer de UPS in een beschermde omgeving die vrij is van overmatig stof en beschikt over voldoende luchtstroom (zie onderstaande afbeelding). Om interferentie te voorkomen, plaats de UPS uit de buurt van andere apparaten met een minimale tussenafstand van 20 cm. Bedien de UPS niet wanneer de temperatuur en luchtvochtigheid boven een bepaalde grens is. (Controleer de grensspecificaties).

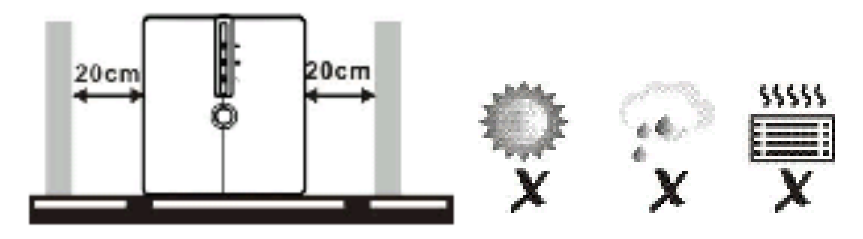

# **De UPS aansluiten en opladen**

Sluit de AC-kabelingang aan op een stopcontact. Voor een optimaal resultaat, laad de batterij minstens 6 uur op vóór het eerste gebruik. De UPS laadt zijn batterij op, terwijl deze is aangesloten op het hulpprogramma.

## **Lading aansluiten**

Steek de stekker in de ladingen van de stopcontacten en aan de achterzijde van de UPS. Zet de schakelaar van de UPS aan. De apparaten aangesloten op de UPS zullen beveiligd worden door het UPS-apparaat.

# **Communicatiekabel aansluiten (alleen voor het model met USB-poort)**

Voor UPS-afsluiting/opstarting en statusbewaking, sluit de USB-kabel aan op het UPS-apparaat en het andere uiteinde in een vrije USB-poort van uw computer. Met de bewakingssoftware geïnstalleerd, kunt u de UPS beheren en de status hiervan bekijken op uw computerscherm.

# **Zet het UPS-apparaat aan/uit**

Zet de UPS aan/uit door op de schakelaar te drukken.

#### **Software downloaden en installeren**

- Om er zeker van te zijn dat u beschikt over de meest recente versie van de software, kunt u deze downloaden van http://www.power-software-download.com
- Klik op het softwarepictogram ViewPower en kies vervolgens de gewenste OS om de software te downloaden
- Volg de instructies op het scherm om de software te installeren
- Wanneer uw computer opnieuw wordt opgestart, zal de bewakingssoftware verschijnen als een oranje stekkerpictogram in de taakbalk naast de klok
- Gebruikersnaam en wachtwoord in softwarebeheer:
- Gebruikersnaam: **administrator**  Wachtwoord: **administrator**

#### *6 maanden garantie op batterij*

#### **Veiligheidsvoorzorgsmaatregelen:**

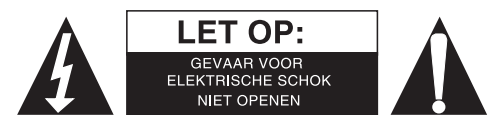

Om het risico op elektrische schokken te voorkomen mag dit product ALLEEN worden geopend door een erkende technicus wanneer er onderhoud nodig is. Koppel het product los van de elektrische voeding en van andere apparatuur als zich problemen voordoen. Stel het product niet bloot aan water of vocht.

#### **Onderhoud:**

Uitsluitend reinigen met een droge doek. Gebruik geen reinigingsmiddelen of schuurmiddelen.

#### **Garantie:**

Voor wijzigingen en veranderingen aan het product of schade veroorzaakt door een verkeerd gebruik van dit product, kan geen aansprakelijkheid worden geaccepteerd. Tevens vervalt daardoor de garantie.

#### **Algemeen:**

Wijziging van ontwerp en specificaties zonder voorafgaande mededeling onder voorbehoud. Alle logo's, merken en productnamen zijn handelsmerken of geregistreerde handelsmerken van de respectievelijke eigenaren en worden hierbij als zodanig erkend.

Bewaar deze gebruiksaanwijzing voor latere raadpleging.

# **Let op:**

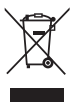

Dit product is voorzien van dit symbool. Dit symbool geeft aan dat afgedankte elektrische en

elektronische producten niet met het gewone huisafval verwijderd mogen worden. Voor dit soort

**producten zijn er speciale inzamelingspunten.** 

# **ITALIANO**

# **Panoramica del prodotto**

- 1. Interruttore Accensione
- 2. Modo AC: Luce verde
- 3. Modo batteria: Giallo lampeggiante
- 4. LED di avaria: Luce Rossa
- 5. LED di stato UPS: Modo AC: Luce Verde

Modo Batteria: Verde lampeggiante

6. Modo AC: indica il livello di carico Modo Batteria: indicando la capacità della batteria

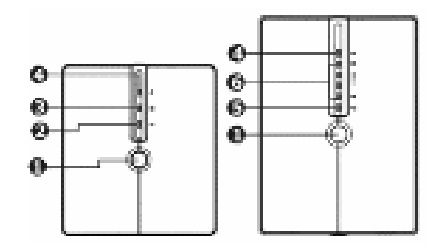

#### **Vista frontale**

- 1. Punti di uscita
- 2. Uscita AC
- 3. Interruttore di circuito
- 4. Protezione sovraccarico
- 5. Porta di comunicazione USB

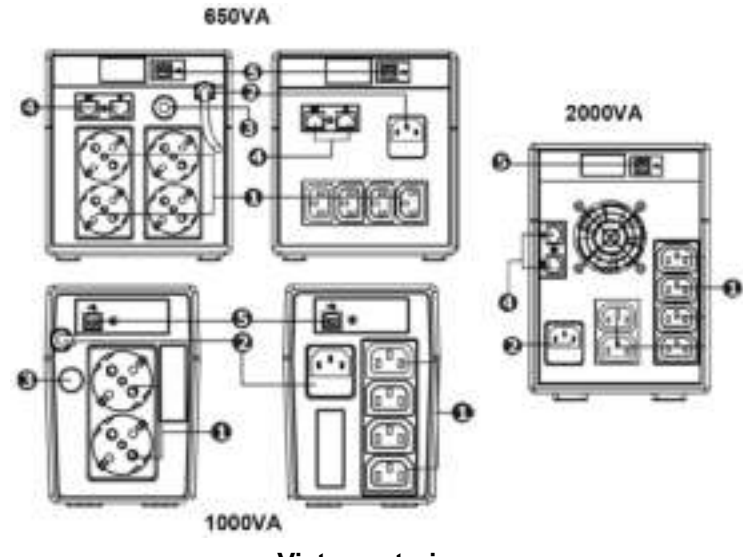

**Vista posteriore** 

**Nota**: Prima dell'installazione controllare che nulla dentro la confezione sia danneggiato. **Precauzione**: NON connettere mai una stampante laser o uno scanner all'unità UPS. Ciò potrebbe danneggiare l'unità.

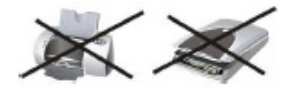

# **Posizionamento e Conservazione**

Installare l'UPS in una zona protetta che sia libera da polvere eccessiva e che abbia un'adeguata ventilazione (vedi figura sotto riportata) Posizionare l'UPS lontano da altre unità di almeno 20cm per evitare interferenze. Non far funzionare l'UPS quando la temperatura e l'umidità è oltre i limiti specificati. (Vi preghiamo di controllare le specifiche per le limitazioni).

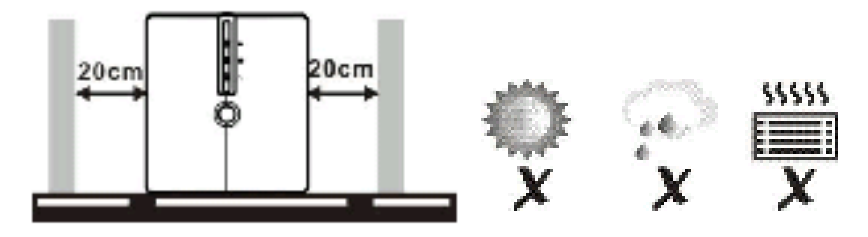

# **Connettere e Caricare l'UPS**

Inserire il cavo di ingresso AC ad una presa elettrica. Per un miglior risultato, caricare la batteria per almeno 6 ore prima dell'uso iniziale. L'UPS carica la sua batteria mentre è connesso all'utility.

## **Connettere i carichi**

Inserire i carichi alle prese di uscita sul retro dell'UPS. Accendere l'interruttore dell'UPS. I dispositivi connessi all'UPS saranno protetti dall'unità dell'UPS.

# **Connettere il cavo di comunicazione (solo per il modello con la porta USB)**

Per permettere l'avvio e lo spegnimento dell'UPS ed il monitoraggio dello stato, connettere il cavo USB all'unità UPS e l'altra estremità in una porta USB libera del vostro computer. Con il software di monitoraggio installato potete gestire l'UPS e vedete lo stato sul vostro schermo computer.

# **Accendere e Spegnere l'unità UPS**

Accendere e spegnere l'UPS premendo l'interruttore di accensione.

### **Installazione e Download del Software**

- Per essere sicuri di avere la versione del software più recente, scaricatelo da http://www.power-software-download.com
- Cliccare l'icona del software ViewPower e quindi scegliere il vostro OS richiesto per scaricare il software
- Seguire le istruzioni a schermo per completare l'installazione del software
- Quando il vs. computer si riavvia, il software di monitoraggio apparirà come un'icona arancione posizionata nel menu del sistema vicino all'orologio
- Il nome utente e password nella gestione software:
	- Nome Utente: **administrator**
	- Password: **administrator**

#### *6 mesi di garanzia sulla batteria*

#### **Precauzioni di sicurezza:**

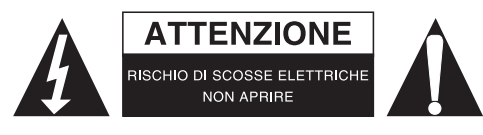

Per ridurre il rischio di shock elettrico, questo prodotto dovrebbe essere aperto SOLO da un tecnico autorizzato quando è necessario ripararlo. Scollegare il prodotto dall'alimentazione e da altri apparecchi se dovesse esserci un problema. Non esporre il prodotto ad acqua o umidità.

#### **Manutenzione:**

Pulire solo con un panno asciutto. Non utilizzare solventi detergenti o abrasivi.

#### **Garanzia:**

Non sarà accettata alcuna garanzia o responsabilità in relazione a cambiamenti e modifiche del prodotto o a danni determinati dall'uso non corretto del prodotto stesso.

#### **Generalità:**

Il design e le caratteristiche tecniche sono soggetti a modifica senza necessità di preavviso. Tutti i marchi a logo e i nomi di prodotto sono marchi commerciali o registrati dei rispettivi titolari e sono riconosciuti come tali in questo documento.

Tenere questo manuale e la confezione per riferimento futuro.

#### **Attenzione:**

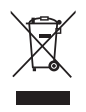

Il prodotto è contrassegnato con questo simbolo, con il quale si indica che i prodotti elettrici ed

elettronici non devono essere gettati insieme ai rifiuti domestici. Per questi prodotti esiste un sistema

di raccolta differenziata.

# **ESPAÑOL**

# **Características Generales del Producto**

- 1. Interruptor de Encendido
- 2. Modo CA: Luz Verde
- 3. Modo Batería: Parpadeo Amarillo
- 4. LED de Error: Luz Roja
- 5. LED de estado UPS: Modo CA: Luz Verde
	- Modo Batería: Parpadeo Verde
- 6. Modo CA: Indica el nivel de carga Modo Batería: Indica la capacidad de la batería

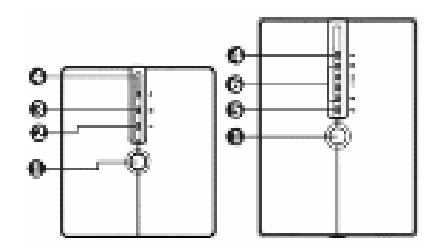

#### **Vista frontal**

- 1. Puntos de salida
- 2. Salida de CA
- 3. Interruptor del circuito
- 4. Protección de subida de tensión
- 5. Puerto de comunicación USB

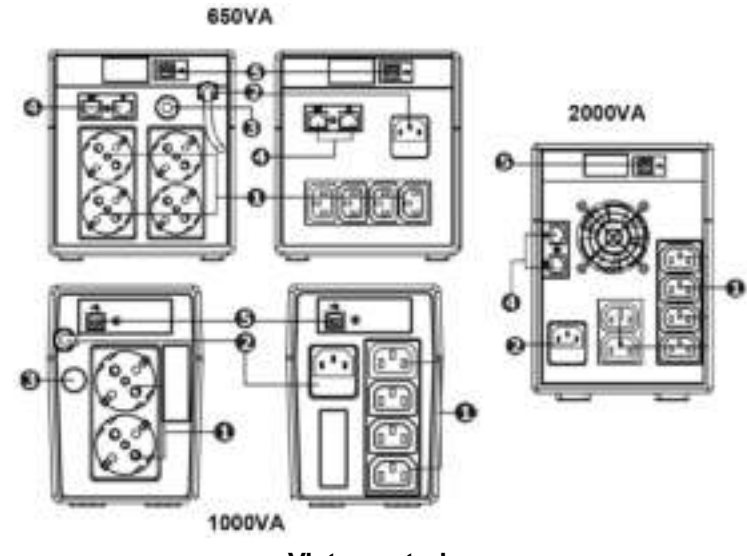

**Vista posterior**

**Nota:** Antes de la instalación, compruebe que nada del interior del embalaje esté dañado. **Precaución:** Nunca conecte una impresora láser ni un escáner a la unidad UPS. Esto puede dañar la unidad.

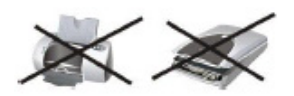

# **Ubicación y Almacenamiento**

Instale el UPS en un área protegida, en la que no haya excesivo polvo y disponga de un adecuado flujo de aire (vea la imagen siguiente). Coloque el UPS separado de otras unidades al menos 20 cm, para evitar interferencias. No utilice el UPS cuando la temperatura y humedad se salgan de los límites especificados. (Por favor, consulte las especificaciones para las limitaciones).

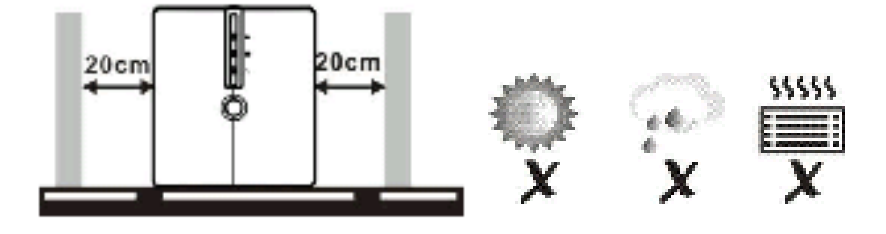

# **Conectar y Cargar el UPS**

Enchufe el cable de entrada de CA en una toma de corriente. Para un mejor resultado, cargue la batería al menos 6 horas antes del uso inicial. El UPS carga su batería mientras está conectado al suministro.

# **Conectar las Cargas**

Conecte las cargas a los conectores de salida de la parte posterior del UPS. Simplemente encienda el interruptor de encendido del UPS. Los dispositivos conectados al UPS estarán protegidos por la unidad UPS.

# **Conectar el Cable de Comunicación (Sólo para el modelo con puerto USB)**

Para permitir que el UPS se desconecte/conecte por sí solo, y para monitorizar el estado, conecte el cable USB a la unidad UPS y el otro extremo a un puerto USB disponible de su ordenador. Con el software de monitorización instalado, puede administrar el UPS y ver su estado en la pantalla de su ordenador.

# **Encender/Apagar la unidad UPS**

Encienda/Apague el UPS pulsando el interruptor de encendido.

# **Descarga e Instalación del Software**

- Para asegurarse de que tiene la versión más reciente del software, descárguela de http://www.power-software-download.com
- Haga clic en el icono del software ViewPower, y a continuación escoja su Sistema Operativo para descargar el software
- Siga las instrucciones en pantalla para instalar el software
- Cuando se reinicie su ordenador, el software de monitorización aparecerá como un icono de un enchufe naranja situado en la barra de herramientas, cerca del reloj
- Nombre de usuario y contraseña del software: Nombre de usuario: **administrator** Contraseña: **administrator**

# *Batería con 6 meses de garantía*

#### **Medidas de seguridad:**

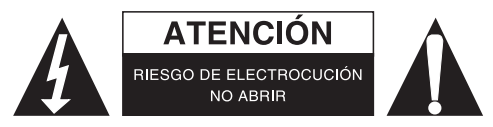

Para reducir el peligro de descarga eléctrica, este producto SÓLO lo debería abrir un técnico autorizado cuando necesite reparación. Desconecte el producto de la toma de corriente y de los otros equipos si ocurriera algún problema. No exponga el producto al agua ni a la humedad.

#### **Mantenimiento:**

Límpielo sólo con un paño seco. No utilice disolventes de limpieza ni productos abrasivos.

#### **Garantía:**

No se aceptará ninguna garantía o responsabilidad derivada de cualquier cambio o modificaciones realizadas al producto o daños provocados por un uso incorrecto del producto.

#### **General:**

Las ilustraciones y las especificaciones podrán sufrir cambios sin previo aviso.

Todas las marcas de logotipos y nombres de productos constituyen patentes o marcas registradas a nombre de sus titulares correspondientes, reconocidos como tal.

Conserve este manual y el embalaje en caso de futura necesidad.

#### **Atención:**

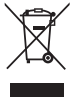

Este producto está señalizado con este símbolo. Esto significa que los productos eléctricos y

electrónicos usados no deberán mezclarse con los desechos domésticos generales. Existe un

sistema de recogida individual para este tipo de productos.

# **MAGYAR**

# **A termék áttekintése**

- 1. Bekapcsoló gomb
- 2. Hálózati mód: zöld
- 3. Akkumulátor mód: villogó sárga
- 4. Hibajelző LED: piros
- 5. UPS állapotjelző LED: Hálózati mód: zöld

Akkumulátor mód: villogó zöld

6. Hálózati mód: a terhelés mértékét jelzi Akkumulátor mód: az akkumulátor kapacitását jelzi

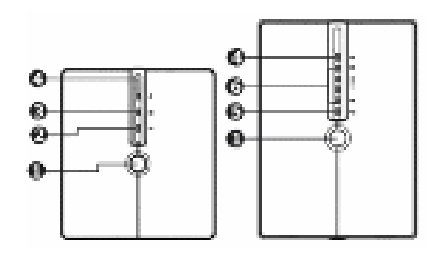

#### **Elölnézet**

- 1. Kimenőaljzatok
- 2. Váltakozófeszültségű kimenet
- 3. Megszakító
- 4. Túlfeszültségvédelem
- 5. USB kommunikációs port

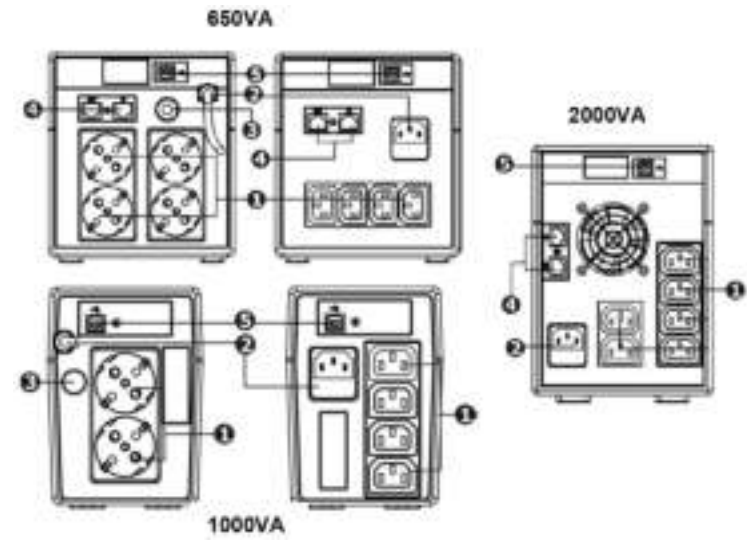

**Hátulnézet** 

**Megjegyzés:** Üzembe helyezés előtt ellenőrizze, hogy a csomagban semmi sem sérült-e meg. **Figyelmeztetés:** Lézernyomtatót vagy szkennert tilos az UPS-re kötni. Tönkretehetik a szünetmentes tápegységet.

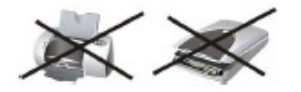

# **Elhelyezés és tárolás**

Lehetőleg pormentes és jól szellőző helyen használja az UPS-t (az alábbi ábra szerint). Hagyjon legalább 20 cm oldaltávolságot közte és más egységek között, hogy ne zavarják egymást. Ne használja az UPS-t a műszaki adatokban megadott hőmérséklet és légnedvesség tartományon kívül.

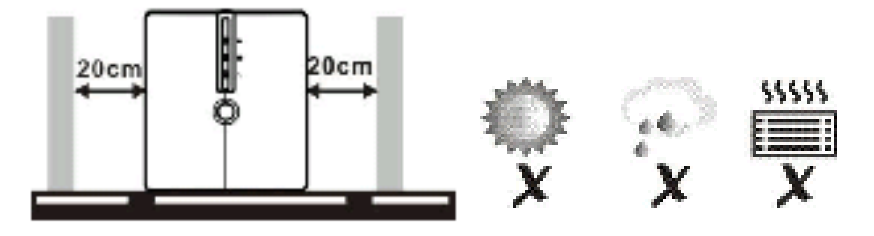

# **Az UPS bekötése és feltöltése**

Kösse konnektorhoz az UPS bemenetét. Az első használat előtt töltse legalább 6 órán át. Ha csatlakoztatva van a hálózathoz, töltődik az akkumulátora.

# **A fogyasztók csatlakoztatása**

Dugaszolja a fogyasztókat az UPS hátoldali kimenőaljzataiba. Táplálásukhoz egyszerűen kapcsolja be az UPS-t. Az UPS védi a fogyasztókat a feszültségkimaradás és túlfeszültség ellen.

# **Csatlakoztassa a kommunikációs kábelt (csak akkor, ha van a tápegységen USB-port)**

Az UPS távvezérelt be- és kikapcsolásához, valamint állapotfigyeléséhez csatlakoztassa az USB-kábel egyik végét az UPS tápegységhez, másik végét a számítógép USB-portjához. Ha telepítve van a számítógépen az állapotfigyelő szoftver, ezzel a képernyőn kezelheti az UPS-t és figyelheti állapotát.

# **Az UPS be- és kikapcsolása**

Az UPS-t a főkapcsolóval kell be- és kikapcsolni.

# **A szoftver letöltése és telepítése**

- A http://www.power-software-download.com helyről töltse le a szoftvert, mert itt mindig a legfrissebb verzió szerepel
- Kattintson a ViewPower ikonra és válassza ki az operációs rendszert, amelyen futni fog a szoftver
- A szoftver telepítéséhez kövesse a képernyőn megjelenő utasításokat
- A számítógép újraindulása után az állapotfigyelő szoftver narancssárga dugasz ikonként jelenik meg a rendszertálcán, az óra mellett
- A szoftver kezeléséhez szükséges felhasználónév és jelszó:

Felhasználónév: **administrator** Jelszó: **administrator** 

#### *6 hónap a jótállás az akkumulátorra*

#### **Biztonsági óvintézkedések:**

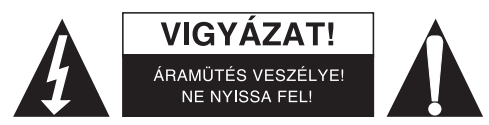

Az áramütés veszélyének csökkentése érdekében ezt a terméket KIZÁRÓLAG a márkaszerviz képviselője nyithatja fel. Hiba esetén húzza ki a termék csatlakozóját a konnektorból, és kösse le más berendezésekről. Vigyázzon, hogy ne érje a terméket víz vagy nedvesség.

#### **Karbantartás:**

Csak száraz ronggyal tisztítsa. Tisztító- és súrolószerek használatát mellőzze.

#### **Jótállás:**

Nem vállalunk jótállást és felelősséget a terméken végzett változtatás vagy módosítás vagy a termék helytelen használata miatt bekövetkező károkért.

#### **Általános tudnivalók:**

A kivitel és a műszaki jellemzők előzetes értesítés nélkül is módosulhatnak.

Minden logó, terméknév és márkanév a tulajdonosának márkaneve vagy bejegyzett márkaneve, azokat ennek tiszteletben tartásával említjük.

Őrizze meg ezt az útmutatót és a csomagolást.

# **Figyelem:**

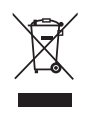

Ezt a terméket ezzel a jelölésel láttuk el. Azt jelenti, hogy az elhasznált elektromos és elektronikus

termékeket tilos az általános háztartási hulladékhoz keverni. Begyűjtésüket külön begyűjtő

létesítmények végzik.

# **SUOMI**

# **Yleisnäkymä tuotteesta**

1. Virtakytkin

1. Lähtöpisteet 2. Virtalähtö 3. Sulake

4. Ylijännitesuoja 5. USB-portti

- 2. Virtatila: Vihreä valo
- 3. Akun tila: Keltainen vilkkuu
- 4. Vikatilan LED-valo: Punainen valo
- 5. UPS:n tilan LED-valo: Virtatila: Vihreä valo

Akun tila: Vihreä vilkkuu

6. Virtatila: osoittaa kuorman tason Akkutila: osoittaa akun kapasiteetin

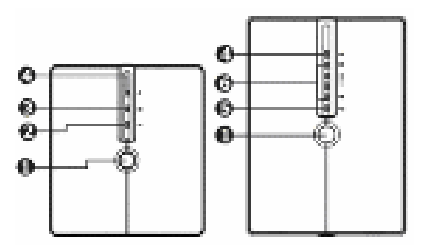

#### **Näkymä edestä**

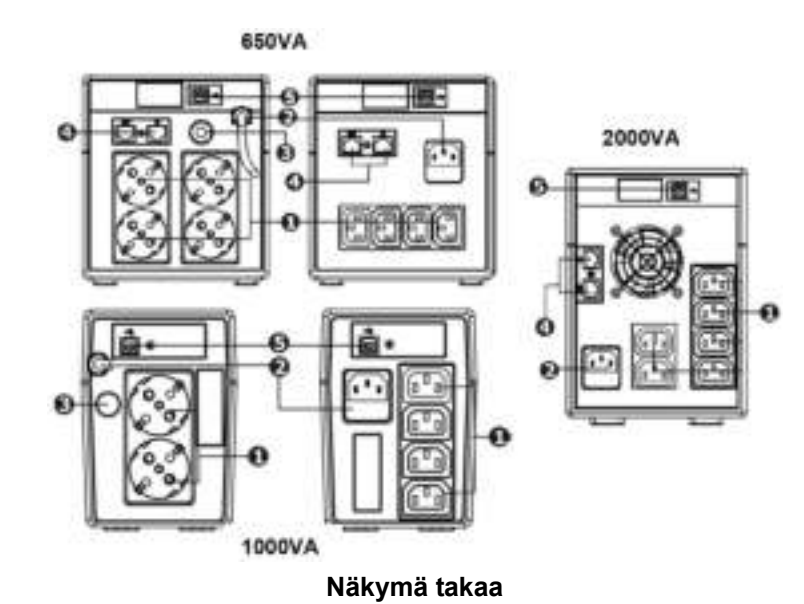

**Huomaa:** Ennen asennusta tarkasta, ettei mikään paketin sisällä ole vahingoittunut. **Varoitus:** Älä koskaan liitä lasertulostinta tai skanneria UPS-laitteeseen. Se voi vahingoittaa laitetta.

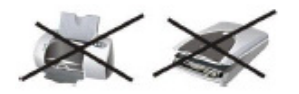

# **Sijoittaminen & varastointi**

Asenna UPS-laite suojaisaan paikkaan, jossa ei ole liikaa pölyä ja jossa ilmanvaihto on kohtalainen (ks allaoleva kuva). Sijoita UPS erilleen muista laitteista, vähintään 20 cm päähän välttääksesi häiriöitä. Älä käytä UPS-laitetta, kun lämpötila ja kosteus ovat määritettyjen rajojen ulkopuolella. (Tarkasta rajoitukset teknisistä tiedoista).

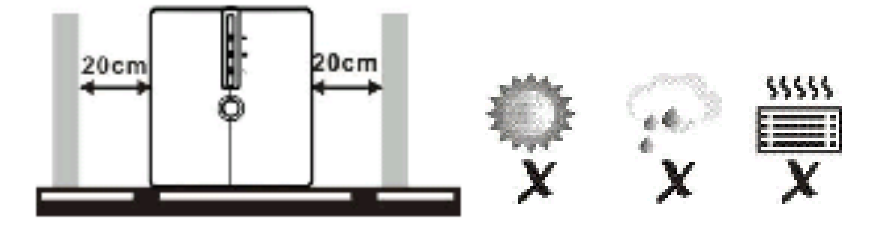

# **UPS:n liittäminen ja lataaminen**

Kytke virtajohto pistorasiaan. Parhaimman tuloksen saamiseksi lataa akkua vähintään 6 tuntia ennen ensimmäistä käyttökertaa. UPS lataa akkunsa kun se on liitettynä verkkoon.

# **Kuormien liittäminen**

Kytke kuormat UPS:n takana oleviin lähtöihin. Kytke UPS:n virtakytkin päälle UPS-laite suojaa siihen liitettyjä laitteita.

# **Liitä tiedonsiirtokaapeli (vain mallissa, jossa on USB-portti)**

Salliaksesi valvomattoman UPS:n sammumisen/käynnistyksen ja tilan seurannan, liitä USB-kaapeli UPS-laitteeseen ja toinen pää tietokoneesi vapaaseen USB-porttiin. Kun valvontaohjelmisto on asennettu, voit hallita UPS-laitetta ja näet sen tilan tietokoneen näytöllä.

# **Sammuta/kytke UPS-laite päälle**

Kytke UPS päälle/pois päältä painamalla virtakytkintä.

# **Ohjelmiston lataus & asennus**

- Varmista, että sinulla on uusin ohjelmistoveriso, lataa se osoitteesta http://www.power-software-download.com
- Napauta ViewPower-ohjelmistokuvaketta ja valitse sitten oikea käyttöjärjestelmä ladataksesi ohjelmiston
- Noudata näytön ohjeita ohjelmiston asentamiseksi
- Kun tietokone käynnistyy uudelleen, seurantaohjelmisto näkyy oranssina pistokekuvakkeena, joka on järjestelmän työpöydällä lähellä kelloa
- Käyttäjänimi ja salasana ohjelmistohallinnassa:
	- Käyttäjänimi: **administrator** Salasana: **administrator**

#### *Akulla on 6 kuukauden takuu*

#### **Turvallisuuteen liittyvät varoitukset:**

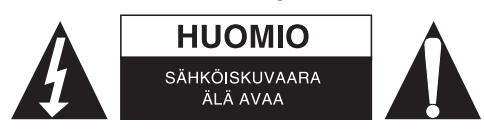

Sähköiskun riskin pienentämiseksi, AINOASTAAN valtuutettu huoltohenkilö saa avata tämän laitteen huoltoa varten. Jos ongelmia ilmenee, irrota laite verkkovirrasta ja muista laitteista. Älä altista laitetta vedelle äläkä kosteudelle.

#### **Huolto:**

Puhdista ainoastaan kuivalla kankaalla. Älä käytä liuottimia tai hankausaineita.

#### **Takuu:**

Takuu ja vastuuvelvollisuus mitätöityvät, jos tuote vaurioituu siihen tehtyjen muutoksien tai sen väärinkäytön takia.

#### **Yleistä:**

Muutoksia malliin ja teknisiin ominaisuuksiin voidaan tehdä ilmoituksetta.

Kaikki logot, merkit ja tuotenimet ovat niiden vastaavien omistajien tuotemerkkejä tai rekisteröityjä tuotemerkkejä ja niitä on käsiteltävä sellaisina.

Säilytä käyttöohjeet ja pakkaus myöhempää käyttötarvetta varten.

#### **Huomio:**

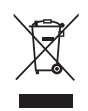

Tuote on varustettu tällä merkillä. Se merkitsee, ettei käytettyjä sähkö- tai elektronisia tuotteita saa hävittää kotitalousjätteen mukana. Kyseisille tuotteille on olemassa erillinen keräysjärjestelmä.

# **SVENSKA**

# **Produktöversikt**

1. På/av brytaren

1. Utgångar 2. a.c. läge

3. Överspänningsskydd 4. Spänningsskydd

5. USB kommunikationsport

- 2. a.c. läge: Grönt ljus
- 3. Batteriläge: Gult blinkande
- 4. Defekt LED: Rött ljus
- 5. UPS status LED: a.c. läge: Grönt ljus Batteriläge: Grönt blinkande
- 6. a.c. läge: indikerar belastningsnivån Batteriläge: anger batterikapacitet

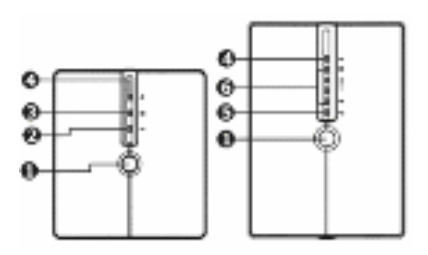

### **Vy av framsidan**

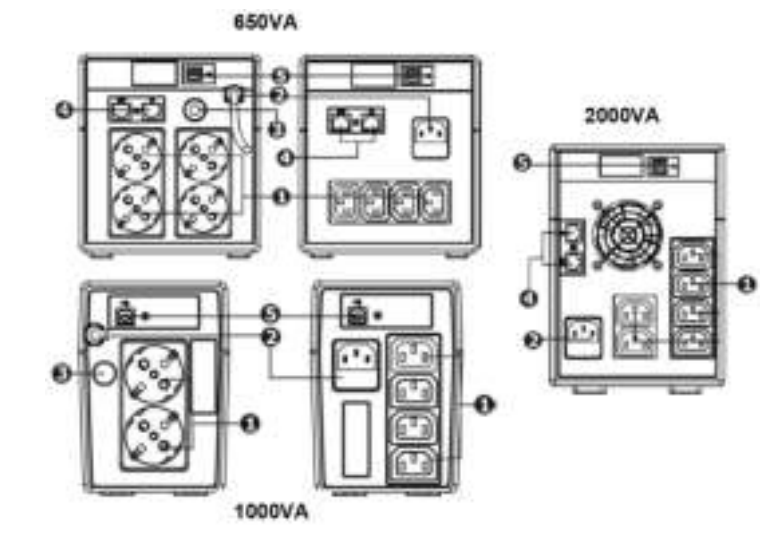

**BAKSIDA** 

**Notera:** Före installationen kontrollera att ingenting inuti förpackningen är skadad. **Varning:** Anslut aldrig en laserskrivare eller skanner till UPS enhet. Detta kan skada enheten.

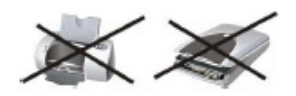

# **Placering och förvaring**

Installera UPS i ett skyddat område som är fri från alltför mycket damm och har tillräckligt med luftflöde (se bild nedan). Placera UPS på avstånd från andra enheter med minst 20 cm för att undvika störningar. Använd inte UPS när temperaturen och luftfuktigheten ligger utanför angivna gränsvärden. (Kontrollera specifikationerna för de uppsatta begränsningarna).

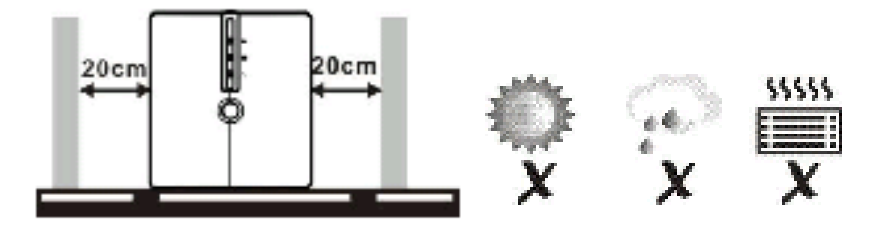

# **Ansluta och ladda UPS**

Plugga in a.c. sladden i vägguttaget. För bästa resultat, ladda batteriet i minst 6 timmar innan första start. UPS laddar dess batteri medan den är uppkopplad till funktionen.

# **Anslutning av laddningar**

Plug in laddningarna de utestående uttagen på baksidan av UPS. Vrid på strömbrytaren till UPS. Enheterna som är anslutna till UPS kommer att skyddas av UPS enhet.

# **Anslut kommunikationskabeln (endast för modellen med USB port)**

För att möjliggöra obevakad UPS driftstörning/ uppstarta och övervakning, anslut USB kabeln till UPS enhet och den andra änden i en ledig USB-port på datorn. Med programvaran för övervakning installerad kan du hantera UPS och se statusen på din datorskärm.

# **Slå på UPS enhet på/av**

Slå av UPS på/av genom att trycka på strömbrytaren.

# **Nerladda av programvara och installation**

- För att vara säker på att du har den senaste programversionen, ladda ner den från http://www.power-software-download.com
- Klicka på ikonen för programvaran ViewPower och välj sedan den nödvändiga versionen för att ladda ner mjukvaran
- Följ instruktionerna på skärmen för att installera programmet
- När datorn startar om, kommer övervakning programvara för övervakning uppträda som en orange pluggikon i systemfältet, nära klockan
- Användarnamn och lösenord i hantering av programvara:
	- Användarnamn: **administrator**  Ange lösenord: **administrator**

#### *6 månaders batterigaranti*

#### **Säkerhetsanvisningar:**

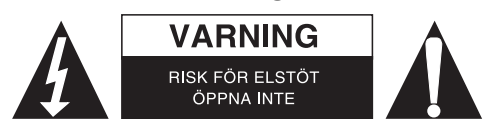

För att minska risken för elektriska stötar bör denna produkt ENDAST öppnas av behörig tekniker när service behövs. Dra ut strömkabeln från eluttaget och koppla ur all annan utrustning om något problem skulle uppstå. Utsätt inte produkten för vatten eller fukt.

#### **Underhåll:**

Rengör endast med torr trasa. Använd inga rengöringsmedel som innehåller lösningsmedel eller slipmedel.

#### **Garanti:**

Ingen garanti gäller vid ändringar eller modifieringar av produkten eller för skador som har uppstått på grund av felaktig användning av denna produkt.

#### **Allmänt:**

Utseende och specifikationer kan komma att ändras utan föregående meddelande.

Alla logotyper och produktnamn är varumärken eller registrerade varumärken som tillhör sina ägare och är härmed erkända som sådana.

Behåll bruksanvisningen och förpackningen för eventuellt framtida behov.

### **Obs!**

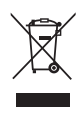

Produkten är märkt med denna symbol som betyder att använda elektriska eller elektroniska

produkter inte får slängas bland vanliga hushållssopor. Det finns särskilda återvinningssystem för dessa produkter.

# **ČESKY**

# **Popis výrobku**

- 1. Přepínač zapnutí/vypnutí
- 2. AC režim: Zelené světlo
- 3. Režim baterie: Žlutý indikátor bliká
- 4. LED indikátor poruchového stavu Červené světlo
- 5. LED indikátor nepřerušovaného napájení: AC režim: Zelené světlo Režim baterie: Zelené světlo bliká
- 6. AC režim: Indikuje úroveň zatížení Režim baterie: Indikuje kapacitu baterie

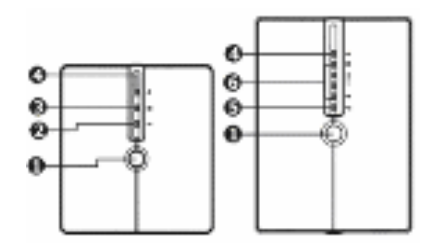

#### **Pohled zepředu**

- 1. Výstupní konektory
- 2. AC výstup
- 3. Jistič
- 4. Ochrana proti přepětí
- 5 USB vstupní port

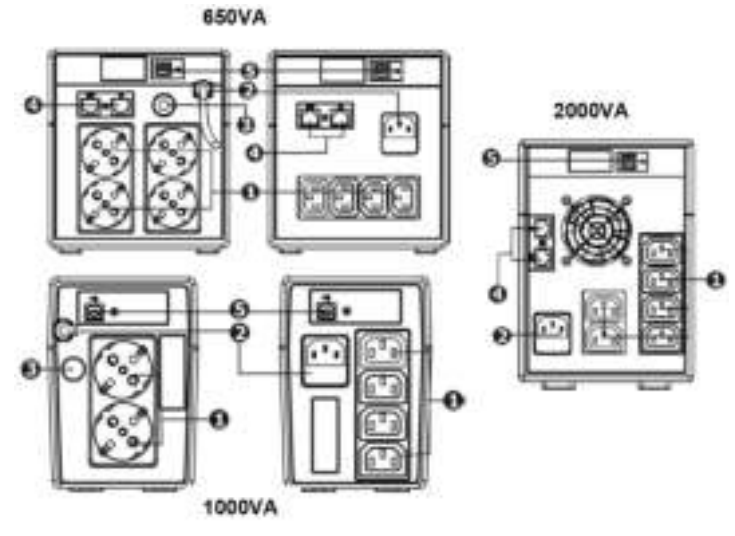

**Pohled zezadu** 

**Poznámka**: Před instalací se ujistěte, že obsah balení v pořádku.

**Upozornění**: Nikdy nepřipojujte laserovou tiskárnu nebo skener ke zdroji nepřerušovaného napájení. To by mohlo poškodit zařízení.

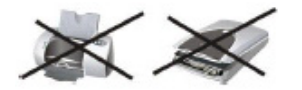

# **Umístění & uskladnění**

Instalujte zdroj nepřerušovaného napájení do chráněné oblasti, kde se nevyskytuje nadměrná prašnost kde je zajištěna dobrá ventilace vzduchu (viz obr. níže). Umístěte zdroj nepřerušovaného napájení od dalších zařízení nejméně 20 cm, aby nedocházelo k rušení. Nepoužívejte zdroj nepřerušovaného napájení v extrémních teplotních a vlhkostních podmínkách. (Podívejte se prosím do technické specifikace výrobků).

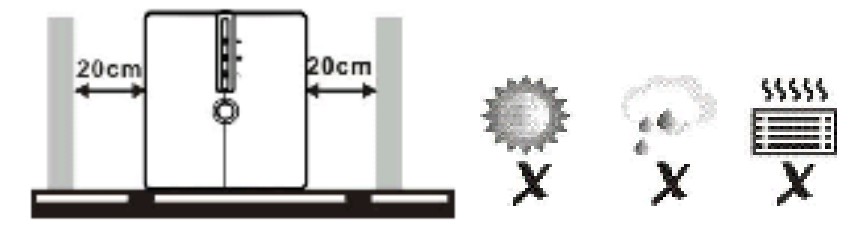

# **Připojení a nabíjení zdroje nepřerušovaného napájení**

Zastrčte vstupní AC kabel do síťové zásuvky. K dosažení co nejlepších výsledků nabijte před prvním použitím baterii nejméně 6 hodin. Zdroj nepřerušovaného napájení se nabíjí, pokud je připojen do rozvodné sítě.

# **Připojení k spotřebičům**

Připojte k spotřebiče k výstupní zásuvce v zadní části zdroje nepřerušovaného napájení. Jednoduše zapněte zdroj nepřerušovaného napětí. Spotřebiče připojené ke zdroji nepřerušovaného napětí budou tímto zařízením chráněny .

# **Připojte komunikační kabel (pouze u modelů s USB portem)**

Aby se zdroj nepřerušovaného napájení neočekávaně nevypnul/nezapnul a rovněž monitorování stavu zařízení, připojte k zařízení USB kabel a další konec do volného USB portu vašeho počítače. Po nainstalovaném monitorovacím software můžete svůj zdroj nepřerušovaného napájení ovládat vidět jeho stav na obrazovce svého počítače

# **Zapnutí/vypnutí zdroje nepřerušovaného napájení**

Zapnutí/vypnutí zařízení provedete přepínačem.

# **Stažení software a jeho instalace**

- Přesvědčte se, že máte aktualizovanou verzi vašeho software, který si můžete stáhnout na webové stránce http://www.power-software-download.com
- Klikněte na ikonu ViewPower a zvolte si váš operační systém ke stažení software
- Při instalaci software se řiďte pokyny na obrazovce
- Při restartu počítače se monitorovací software objeví jako oranžová ikona v systémovém pruhu nástrojů vedle hodin
- Uživatelské jméno a heslo při správě software:

Uživatelské jméno: **administrator** Heslo: **administrator** 

#### *6 měsíční záruka na baterii*

# **Bezpečnostní opatření:**

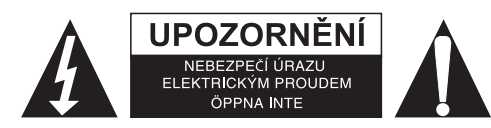

Abyste snížili riziko úrazu elektrickým šokem, měl by být tento výrobek otevřen POUZE autorizovaným technikem, je-li to nezbytné. V případě, že dojde k závadě, odpojte výrobek ze sítě a od jiných zařízení. Výrobek nevystavujte vodě nebo vlhkosti.

# **Údržba:**

K čištění používejte pouze suchý hadřík. Nepoužívejte čisticí rozpouštědla ani abrazivní prostředky.

#### **Záruka:**

Jakékoli změny, modifikace nebo poškození zařízení v důsledku nesprávného zacházení se zařízením ruší platnost záruční smlouvy.

#### **Obecné upozornění:**

Design a specifikace výrobku mohou být změněny bez předchozího upozornění.

Všechna loga a obchodní názvy jsou registrované obchodní značky příslušných vlastníků a jsou chráněny zákonem.

Pro budoucí použití uschovejte tento návod a obal.

# **Upozornění:**

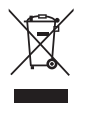

Tento výrobek je označen tímto symbolem. To znamená, že se s výrobkem musí zacházet jako s nebezpečným elektrickým a elektronickým odpadem a nelze jej po skončení životnosti vyhazovat s běžným domácím odpadem. Pro likvidaci těchto výrobků existují zvláštní sběrná střediska.

# **ROMÂNĂ**

# **Caracteristici generale**

- 1. Întrerupător alimentare
- 2. Regim CA: Lumină verde
- 3. Regim baterie: Lumină galbenă intermitentă
- 4. LED de indicare a defectiunii: Lumină roşie
- 5. LED de indicare statut UPS: Regim CA: Lumină verde Regim baterie: Lumină verde intermitentă
- 6. Regim CA: indică nivelul de încărcare Regim baterie: indică capacitatea bateriei

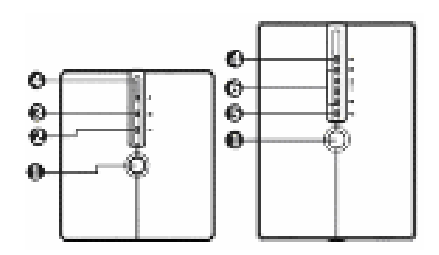

#### **Vedere frontală**

650VA

2000VA 1000VA **Vedere din spate** 

**Observaţie**: Înainte de instalare verificaţi integritatea produsului.

**Avertisment**: Niciodată nu conectaţi o imprimantă cu laser sau un scaner la dispozitivul UPS. Este posibilă deteriorarea dispozitivului.

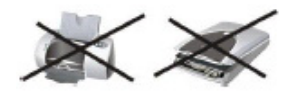

#### **Amplasare şi depozitare**

Instalați UPS-ul într-o zonă protejată, ferită de depuneri excesive de praf și bine aerisită (vedeți imaginea de mai jos). Amplasați UPS-ul la cel puțin 20 de cm distanță de celelalte dispozitive, pentru a evita interferențele. Nu puneţi în funcţiune UPS-ul când temperatura şi umiditatea se află în afara limitelor specificate. (Verificaţi limitele tehnice în specificaţii).

- 1. Puncte de ieşire
- 2. Ieşire CA
- 3. Disjunctor
- 4. Protecție la suprasarcină
- 5. Port de comunicare USB

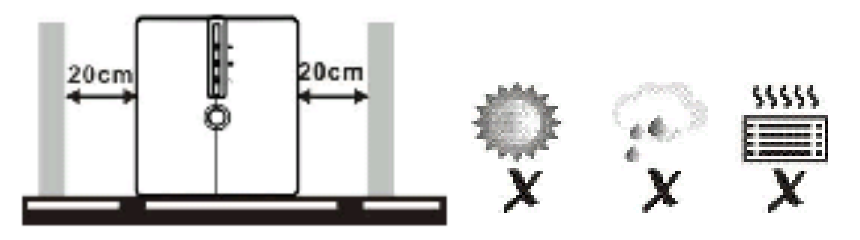

### **Conectarea şi încărcarea UPS-ului**

Conectaţi cablul de alimentare CA la o priză de perete. Pentru rezultate optime, încărcaţi bateria timp de cel puțin 6 ore înainte de prima utilizare. Bateria UPS-ului se încarcă automat pe durata funcționării.

#### **Conectarea aparatelor**

Conectați aparatele la prizele din partea din spate a UPS-ului. Aduceți întrerupătorul de alimentare al UPS-ului în poziţia pornit. Aparatele conectate la UPS vor fi protejate de dispozitivul UPS.

### **Conectarea cablului de comunicare (doar pentru modelul echipat cu port USB)**

Pentru a permite oprirea/pornirea automată și monitorizarea activității UPS-ului, conectați cablul USB la dispozitivul UPS și celălalt capăt la un port USB disponibil de la calculator. Prin intermediul aplicatiei software instalate, puteti administra UPS-ul și puteti vedea statutul acestuia pe ecranul calculatorului.

#### **Pornirea/oprirea dispozitivului UPS**

Porniți sau opriți UPS-ul apăsând întrerupătorul de alimentare.

#### **Descărcarea şi instalarea aplicaţiei software**

- Pentru a vă asigura că dispuneți de cea mai recentă versiune, descărcați aplicația software de la http://www.power-software-download.com
- Faceți clic pe pictograma ViewPower și apoi alegeți sistemul de operare necesar pentru a descărca aplicatia software
- Urmați instrucțiunile de pe ecran pentru a finaliza instalarea aplicației software
- Când calculatorul repornește, aplicația software de monitorizare va apărea sub forma unui ştecăr-pictogramă portocaliu, localizat pe bara de procese, lângă ceas
- Numele utilizatorului și parola pentru administrarea aplicației software:

Numele utilizatorului: **administrator** Parolă: **administrator** 

#### *6 luni garanţie pentru baterie*

#### **Măsuri de siguranţă:**

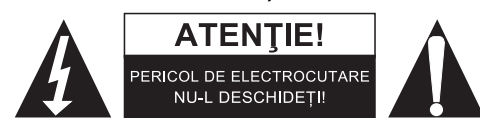

Pentru a se reduce pericolul de electrocutare, acest produs va fi desfăcut NUMAI de către un tehnician avizat, când este necesară depanarea. Deconectați produsul de la priza de rețea sau alte echipamente în cazul apariției unei probleme. Nu expuneți produsul apei sau umezelii.

#### **Întreţinere:**

Curăţarea trebuie făcută cu o cârpă uscată. Nu folosiţi solvenţi sau agenţi de curăţare abrazivi.

#### **Garanţie:**

Nu oferim nicio garantie și nu ne asumăm niciun fel de responsabilitate în cazul schimbărilor sau modificărilor aduse acestui produs sau în cazul deteriorării cauzate de utilizarea incorectă a produsului.

### **Generalităţi:**

Designul şi specificaţiile produsului pot fi modificate fără o notificare prealabilă. Toate siglele mărcilor şi denumirile produselor sunt mărci comerciale sau mărci comerciale înregistrate ale proprietarilor de drept şi prin prezenta sunt recunoscute ca atare. Păstraţi acest manual şi ambalajul pentru consultări ulterioare.

#### **Atenţie:**

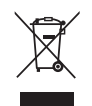

Pe acest produs se află acest marcaj. Acesta semnifică faptul că produsele electrice şi electronice nu trebuie eliminate odată cu gunoiul menajer. Aceste produse au un sistem separat de colectare.

# **ΕΛΛΗΝΙΚA**

# **Επισκόπηση προϊόντος**

- 1. Διακόπτης ισχύος
- 2. Λειτουργία AC: Πράσινο
- 3. Λειτουργία μπαταρίας: Κίτρινο που αναβοσβήνει
- 4. LED ένδειξης σφάλματος: Κόκκινο
- 5. LED κατάστασης UPS: Λειτουργία AC: Πράσινο Λειτουργία μπαταρίας: Πράσινο που αναβοσβήνει
- 6. Λειτουργία AC: υποδεικνύει το επίπεδο φόρτωσης Λειτουργία μπαταρίας: υποδεικνύει τη χωρητικότητα της μπαταρίας

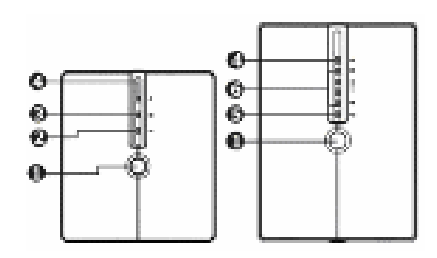

#### **Πρόσοψη**

650VA

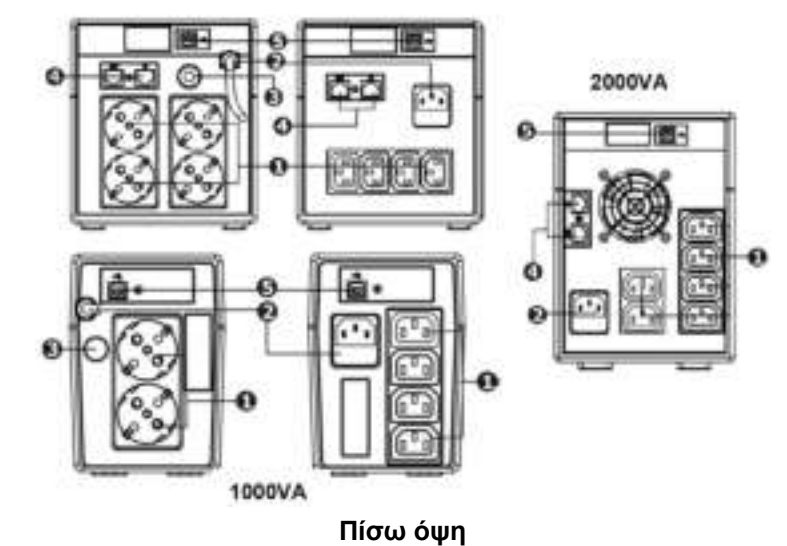

**Σημείωση**: Πριν την εγκατάσταση, βεβαιωθείτε ότι το περιεχόμενο της συσκευασίας βρίσκεται σε καλή κατάσταση.

**Προσοχή**: Μην συνδέετε ποτέ εκτυπωτές λέιζερ ή σαρωτές στη μονάδα UPS. Ενδέχεται να προκληθεί βλάβη στη μονάδα.

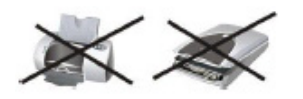

1. Σημεία εξόδου 2. Έξοδος AC

3. Διακόπτης κυκλώματος 4. Προστασία από υπέρταση 5. Θύρα επικοινωνίας USB

# **Τοποθέτηση & αποθήκευση**

Τοποθετήστε το UPS σε προστατευμένη περιοχή, μακριά από υπερβολική σκόνη και με επαρκή αερισμό (βλ. εικόνα παρακάτω). Τοποθετήστε το UPS σε απόσταση τουλάχιστον 20 cm από άλλες μονάδες για την αποφυγή παρεμβολών. Μην χρησιμοποιείτε το UPS όταν τα επίπεδα θερμοκρασίας και υγρασίας δεν κινούνται εντός των επιτρεπτών ορίων. (Παρακαλώ ελέγξτε τα τεχνικά χαρακτηριστικά για τους σχετικούς περιορισμούς).

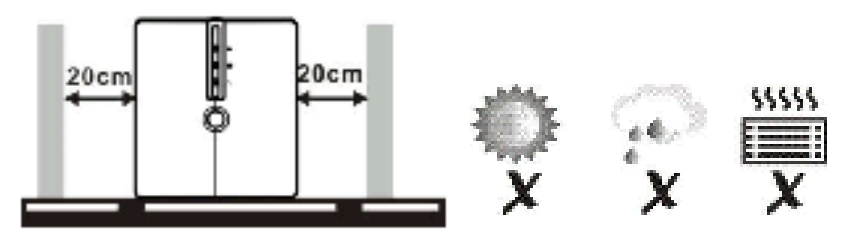

# **Σύνδεση και φόρτιση του UPS**

Συνδέστε το καλώδιο εισόδου AC σε μια επιτοίχια πρίζα. Για καλύτερα αποτελέσματα, φορτίστε τη μπαταρία για τουλάχιστον 6 ώρες πριν την πρώτη χρήση. Το UPS φορτίζει τη μπαταρία του, ενώ είναι συνδεμένο με τη συσκευή.

# **Σύνδεση φορτίων**

Συνδέστε τα φορτία στις πρίζες εξόδου στο πίσω μέρος του UPS. Ενεργοποιήστε απλώς το διακόπτη ισχύος του UPS. Οι συνδεμένες με το UPS συσκευές προστατεύονται από τη μονάδα UPS.

# **Σύνδεση του καλωδίου επικοινωνίας (μόνο για το μοντέλο με θύρα USB)**

Για την απενεργοποίηση/ενεργοποίηση του UPS χωρίς επιτήρηση και την παρακολούθηση της κατάστασης, συνδέστε το ένα άκρο του καλωδίου USB στη μονάδα UPS και το άλλο σε μια ελεύθερη θύρα USB του υπολογιστή σας. Εγκαθιστώντας το λογισμικό παρακολούθησης, μπορείτε να ελέγχετε το UPS και να παρακολουθείτε την κατάστασή του στην οθόνη του υπολογιστή.

# **Ενεργοποίηση/απενεργοποίηση της μονάδας UPS**

Ενεργοποιήστε/απενεργοποιήστε το UPS πιέζοντας το διακόπτη ισχύος.

### **Κατέβασμα και εγκατάσταση του λογισμικού**

- Για να είστε βέβαιοι ότι διαθέτετε την τελευταία έκδοση του λογισμικού, κατεβάστε το από τη διεύθυνση http://www.power-software-download.com
- Κάντε κλικ στο εικονίδιο του λογισμικού ViewPower και επιλέξτε το αντίστοιχο λειτουργικό σύστημα για να κατεβάσετε το λογισμικό
- Ακολουθήστε τις οδηγίες που εμφανίζονται στην οθόνη για να εγκαταστήσετε το λογισμικό
- Κατά την επανεκκίνηση του υπολογιστή σας, το λογισμικό παρακολούθησης θα εμφανιστεί ως εικονίδιο πρίζας με πορτοκαλί χρώμα στην περιοχή ειδοποιήσεων, κοντά στο ρολόι
- Όνομα χρήστη και κωδικός πρόσβασης για τη διαχείριση του λογισμικού:
	- Όνομα χρήστη: **administrator** Κωδικός πρόσβασης: **administrator**

#### *6 μήνες εγγύηση μπαταρίας*

#### **Οδηγίες ασφαλείας:**

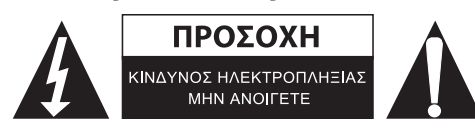

Για να μειώσετε τον κίνδυνο ηλεκτροπληξίας, το προϊόν αυτό θα πρέπει να ανοιχθεί ΜΟΝΟ από εξουσιοδοτημένο τεχνικό όταν απαιτείται συντήρηση (σέρβις). Αποσυνδέστε το προϊόν από την πρίζα και άλλο εξοπλισμό αν παρουσιαστεί πρόβλημα. Μην εκθέτετε το προϊόν σε νερό ή υγρασία.

#### **Συντήρηση:**

Καθαρίστε μόνο με ένα στεγνό πανί. Μη χρησιμοποιείτε διαλύτες ή λειαντικά.

#### **Εγγύηση:**

Ουδεμία εγγύηση ή ευθύνη δεν είναι αποδεκτή σε περίπτωση αλλαγής ή μετατροπής του προϊόντος ή βλάβης που προκλήθηκε λόγω εσφαλμένης χρήσης του προϊόντος.

### **Γενικά:**

Το σχέδιο και τα χαρακτηριστικά μπορούν να αλλάξουν χωρίς καμία προειδοποίηση. Όλα τα λογότυπα, οι επωνυμίες και οι ονομασίες προϊόντων είναι εμπορικά σήματα ή σήματα κατατεθέντα των αντίστοιχων κατόχων και δια του παρόντος αναγνωρίζονται ως τέτοια. Φυλάξτε το παρόν εγχειρίδιο και τη συσκευασία για μελλοντική αναφορά.

#### **Προσοχή:**

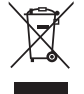

Το συγκεκριμένο προϊόν έχει επισημανθεί με αυτό το σύμβολο. Αυτό σημαίνει ότι οι μεταχειρισμένες

ηλεκτρικές και ηλεκτρονικές συσκευές δεν πρέπει να αναμειγνύονται με τα κοινά οικιακά απορρίμματα.

Υπάρχει ξεχωριστό σύστημα συλλογής για αυτά τα αντικείμενα.

# **DANSK**

# **Produkt oversigt**

1. Afbryder

1. Udgange 2. AC udgang

3. Kredsløbsafbryder

4. Sikring for overspænding 5. USB kommunikationsport

- 2. AC tilstand: Grøn lampe
- 3. Batteri tilstand: Gult blink
- 4. Fejl LED: Rød lampe
- 5. UPS status LED: AC tilstand: Grøn lampe

Batteri tilstand: Grønt blink

6. AC tilstand: angiver opladningsniveau Batteri tilstand: angiver batterikapacitet

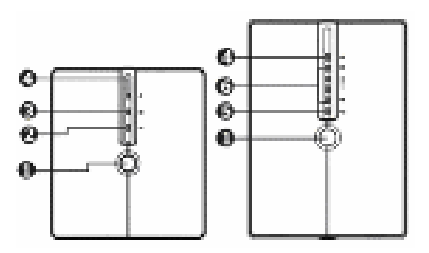

#### **Set forfra**

650VA

2000VA 1000VA

**Set bagfra** 

**Note**: Før installation skal du kontrollere at intet inden i pakken er beskadiget. **Forsigtig**: Tilslut aldrig en laser printer eller scanner til UPS enheden. Dette kan beskadige enheden.

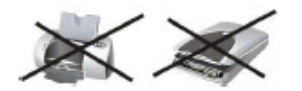

# **Placering og opbevaring**

Installer UPS´en i et beskyttet område, uden store mængder støv og med passende lufttilstrømning (se billedet herunder). Placer UPS´en væk fra andre enheder med mindst 20 cm for at undgå interferens. Betjen ikke UPS´en når temperaturen og fugtigheden er uden for de angivne grænser. (Kontroller venligst specifikationer for begrænsningerne).

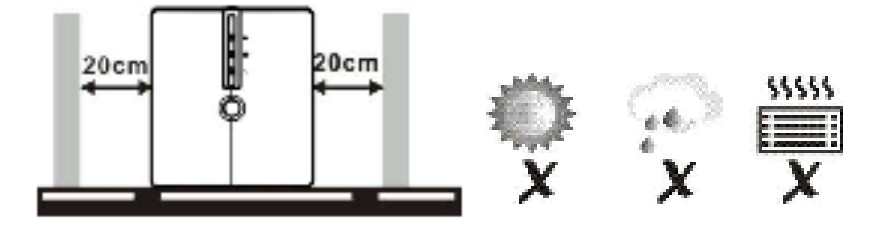

# **Tilslutning og opladning af UPS**

Tilslut ledningen til en stikkontakt. For det bedste resultat, skal batteriet oplades i mindst 6 timer før første brug. UPS oplader batteriet mens det er tilsluttet til enheden.

# **Tilslutte belastningerne**

Tilslut belastningerne til udgangen på bagsiden af UPS´en. Tænd for afbryderen på UPS. Enhederne tilsluttet til UPS´en vil blive beskyttet af UPS enheden.

# **Tilslutte kommunikationskabel (kun for modellen med USB port)**

For at tillade nedlukning/opstart af UPS og status overvågning uden opsyn, tilsluttes USB kablet til UPS enheden og den anden ende til en fri USB port på din computer. Med det installerede overvågningssoftware kan du administrere UPS´en og se status på din computerskærm.

# **Tænde og slukke for UPS enheden**

Tænd og sluk for UPS enheden ved at trykke på afbryderen.

#### **Software Download & Installation**

- For at sikre at du har den nyeste software version, kan du downloade den fra http://www.power-software-download.com
- Klik på ViewPower software ikonet og vælg derefter din ønskede OS for at downloade softwaret
- Følg vejledningerne på skærmen, for at installere softwaret
- Når din computer genstarter, vil overvågningssoftwaret blive vist som et orange stik ikon, placeret i systemlinjen, ved siden af uret
- Brugernavn og adgangskode i software management:
	- Brugernavn: **administrator** Adgangskode: **administrator**

#### *6 måneders garanti for batteriet*

#### **Sikkerhedsforholdsregler:**

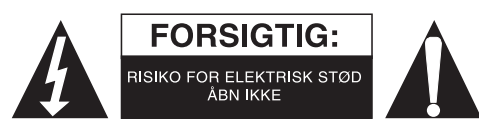

For at nedsætte risikoen for elektrisk stød, må dette produkt, f.eks. når der kræves service, KUN åbnes af en autoriseret tekniker. Frakobl produktet stikkontakten og andet udstyr, hvis der opstår et problem. Udsæt ikke produktet for vand eller fugt.

#### **Vedligeholdelse:**

Rengør kun med en tør klud. Brug ikke opløsningsmidler eller slibende rengøringsmidler.

#### **Garanti:**

Ingen garanti og ikke noget ansvar kan påtages for ændringer af produktet eller for skade på grund af forkert brug af dette produkt.

#### **Generelt:**

Design og specifikationer kan ændres uden varsel.

Alle bomærker og produktnavne er varemærker eller registrerede varemærker tilhørende deres respektive ejere og anses herved som sådan.

Gem brugervejledningen og emballagen til senere brug.

#### **Bemærk:**

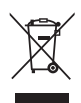

Dette produkt er mærket med dette symbol. Det betyder, at brugt elektrisk og elektronisk udstyr ikke

må bortskaffes sammen med almindeligt husholdningsaffald. Der findes særlige indsamlingssystemer for disse produkter.

# **NORSK**

# **Produktoversikt**

- 1. Strømbryter
- 2. Vekselstrømsmodus: Grønt lys
- 3. Batterimodus: Gul blinking
- 4. Feil-LED: Rødt lys
- 5. UPS-status LED: Vekselstrømsmodus: Grønt lys Batterimodus: Grønn blinking
- 6. Vekselstrømsmodus: indikerer ladenivå Batterimodus: indikerende batterikapasiteten

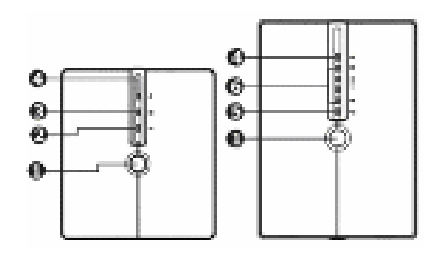

#### **Sett forfra**

- 1. Utganger
- 2. AC-utgang
- 3. Kretsbryter
- 4. Beskyttelse mot brå trykkøkning
- 5. USB-kommunikasjonsport

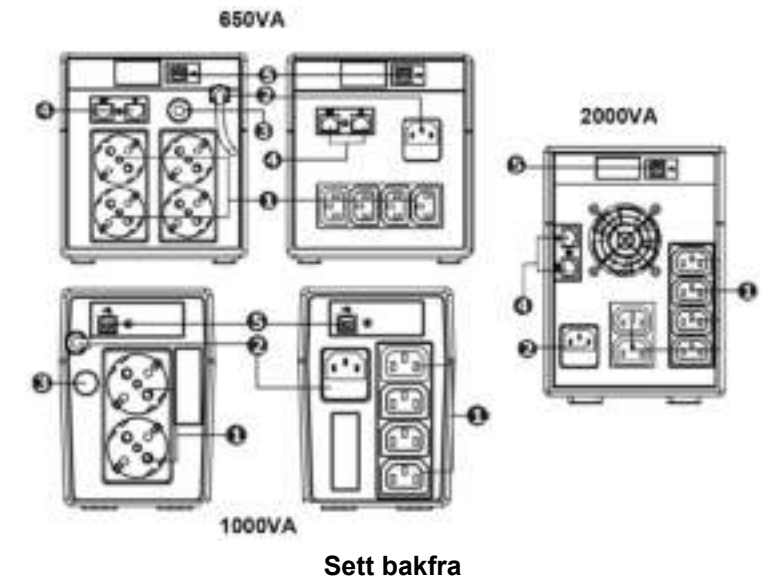

**Merknad**: Før installasjon må det sjekkes at ikke noe i pakken er skadd.

**Forsiktig**: Koble aldri en laserprinter eller scanner til UPS-enheten. Det kan skade enheten.

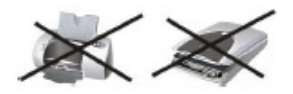

# **Plassering og lagring**

Plasser UPS i et beskyttet område som ikke har for mye støv og tilstrekkelig luftflyt (se bildet under) plasser UPSen minst 20 cm unnå for å unngå interferens. Bruk ikke UPSen hvis temperaturer og fuktighet er utenfor spesifiserte grenser. (Vennligst sjekk spesifikasjoner for begrensninger).

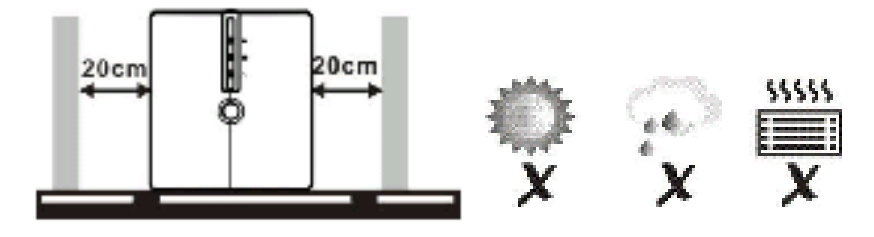

# **Tilkobling og lading av UPSen**

Plugg inn strømledningen inn i en veggkontakt Lad batteriet minst 6 timer før første gangs bruk for best resultat. UPSen lader sitt batteri mens tilkoblet strømmen.

# **Tilkoblet belastning**

Plugg inn belastningen til utgangskontaktene bak på UPSen. Skru bare strømbryteren på UPSen. Enhetene koblet til UPSen vil beskyttes av UPS-enheten.

# **Koble kommunikasjonskabelen (bare for modellen med USB-port)**

For å muliggjøre ubevoktet oppstart/avstegning av UPSen og statusovervåkning, kobles USB-kabelen til UPS-enheten og den andre i en ledig USB-port i din datamaskin. Med overvåkningsprogramvaren installert kan du administrere UPSen og se statusen på din dataskjerm.

# **Slå UPS-enheten av/på**

Skru UPSen av/på ved å trykke på strømbryteren.

### **Nedlastning og installasjon av programvare**

- For å sikre at du har siste programvareversjon laster du ned fra http://www.power-software-download.com
- Klikk på ViewPower programvareikonet og velg ditt ønskede OS for å laste ned programvaren
- Følg instruksene på skjermen for å installere programvaren
- Når din datamaskin starter på nytt vil overvåkningsprogramvaren komme opp som et oransje pluggikonet i systemkurven nær klokken
- Brukernavn og passord i programvareadministrasjon:
	- Brukernavn: **administrator**
	- Passord: **administrator**

### *6 måneders garanti på batteriet*

#### **Sikkerhetsforholdsregler:**

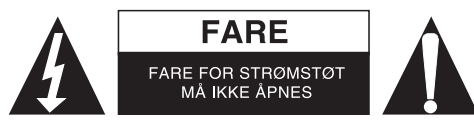

For å redusere faren for strømstøt, skal dette produktet BARE åpnes av en autorisert tekniker når vedlikehold er nødvendig. Koble produktet fra strømmen og annet utstyr dersom et problem oppstår. Ikke utsett produktet for vann eller fuktighet.

#### **Vedlikehold:**

Rens bare med en tørr klut. Ikke bruk rensemidler eller skuremidler.

#### **Garanti:**

Ingen garanti eller erstatningsansvar aksepteres ved endringer og modifiseringer av produktet eller skade forårsaket av uriktig bruk av dette produktet.

#### **Generelt:**

Utforming og spesifikasjoner kan endres uten forhåndsvarsel.

Alle logoer, merker og produktnavn er varemerker eller registrerte varemerker til de respektive eierne, og skal behandles som dette.

Behold denne veiledningen og innpakningen for fremtidig referanse.

#### **Forsiktig:**

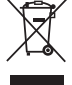

Dette produktet er markert med dette symbolet. Det betyr at brukte elektriske og elektroniske

produkter ikke må blandes med vanlig husholdningsavfall. Det finnes egne innsamlingssystem for slike produkter.

# $\epsilon$

**Declaration of conformity / Konformitätserklärung / Déclaration de conformité / Conformiteitsverklaring / Dichiarazione di conformità / Declaración de conformidad / Megfelelőségi nyilatkozat / Yhdenmukaisuusvakuutus / Överensstämmelseförklaring / Prohlášení o shodě / Declaraţie de conformitate / Δήλωση συμφωνίας / Overensstemmelse erklæring / Overensstemmelse forklaring** 

We, / Wir, / Nous, / Wij, / Questa società, / La empresa infrascrita, / Mi, / Me, / Vi, / Společnost, / Noi, / Εμείς Nedis B.V., De Tweeling 28, 5215MC, 's-Hertogenbosch The Netherlands / Niederlande / Pays Bas / Nederland / Paesi Bassi / Países Bajos / Hollandia / Alankomaat / Holland / Nizozemí / Olanda / Ολλανδία Tel. / Tél / Puh / Τηλ. : 0031 73 5991055 Email / Couriel / Sähköposti / e-post: info@nedis.com

Declare that product: / erklären, dass das Produkt: / Déclarons que le produit : / verklaren dat het product: / Dichiara che il prodotto: / Declara que el producto: / Kijelentjük, hogy a termék, amelynek: / Vakuutamme, että: / Intygar att produkten: / prohlašuje, že výrobek: / Declarăm că acest produs: / Δηλώνουμε ότι το προϊόν: / Erklærer at produktet: / Forsikrer at produktet:

Brand: / Marke: / Marque : / Merknaam: / Marca: / Márkája: / Merkki: / Märke: / Značka: / Μάρκα: / Mærke: / Merke: **KÖNIG ELECTRONIC**

Model: / Modell: / Modèle : / Modello: / Modelo: / Típusa: / Malli: / Μοντέλο: **CMP-UPS650VAL, CMP-UPS1000VAL, CMP-UPS2000VAL**

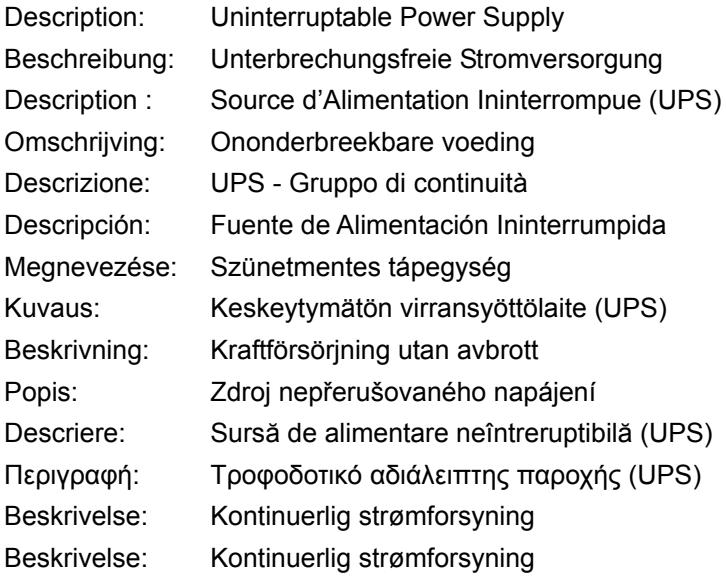

Is in conformity with the following standards: / den folgenden Standards entspricht: / est conforme aux normes suivantes : / in overeenstemming met de volgende normen is: / è conforme ai seguenti standard: / es conforme a las siguientes normas: / Megfelel az alábbi szabványoknak: / Täyttää seuraavat standardit: / Överensstämmer med följande standarder: / splňuje následující normy: / Este în conformitate cu următoarele standarde: / Συμμορφώνεται με τις ακόλουθες προδιαγραφές: / Overensstemmelse med følgende standarder: / Overensstemmer med følgende standarder: **EN62040-2:2006, EN61000-3-2:2006, EN61000-3-3:2008, EN62040-1-1:2003, EN62040-2:2006, IEC60950-1:2001, IEC61000-4-2:2001, IEC61000-4-3:2002, IEC61000-4-4:2004, IEC61000-4-5:2005, IEC61000-2-2:2002**

EU Directive(s) / EG-Richtlinie(n) / Directive(s) EU / EU richtlijn(en) / Direttiva(e) EU / Directiva(s) UE / EU direktívák / EU Toimintaohje(et) / Eu Direktiv(en) / Směrnice EU / Directiva(e) UE / Οδηγία(ες) της ΕΕ / EU direktiv(er) / EU-direktiv(ene): **2004/108/EC, 2002/95/EC, 2005/717/EC, 2005/747/EC, 2006/95/EC**

#### 's-Hertogenbosch, **22-4-2011**

Mrs. / Mme. / Mevr. / Sig.ra / D. / Fru / Paní / Κα : **J. Gilad** Purchase Director / Einkaufsleiterin / Directrice des Achats / Directeur inkoop / Direttore agli acquisti / Director de compras / értékesítési igazgató / Ostojohtaja / Inköpsansvarig / Obchodní ředitelka / Director achiziţii / Διευθυντής αγορών / Indkøbschef / Innkjøpssjef Copyright ©

gentasch Ni. Postous 71509, 5 De Tweeling 28, 8215 baantesch NL 99 96 41 leñoc